# **Valtorin palveluluettelon rakenne ja ylläpito osana toiminnanohjausjärjestelmää**

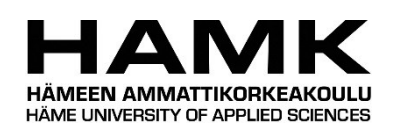

Ammattikorkeakoulututkinnon opinnäytetyö

Tietojenkäsittelyn koulutusohjelma

Visamäki, syksy 2017

Oskari Rinta-Marttila

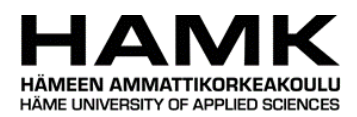

#### Tietojenkäsittelyn koulutusohjelma Visamäki

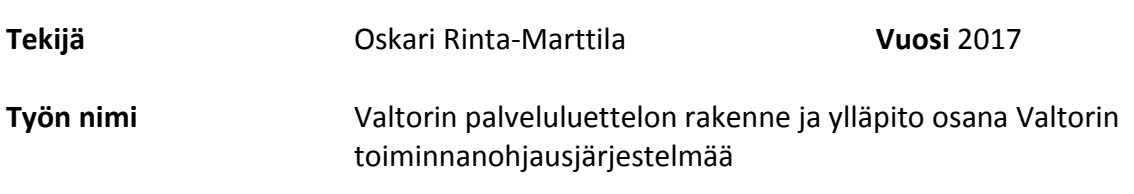

#### TIIVISTELMÄ

Opinnäytetyön toimeksiantajana on Valtion tieto- ja viestintätekniikkakeskus, josta käytetään nimeä Valtori. Opinnäytetyön tavoitteena on tehdä ohjemuotoinen selostus Valtorin palveluportaalin palveluluettelon ylläpidosta, rakenteesta, sekä tarkastella ITIL-prosessikehyksen hyödyntämistä käytännössä Valtorin palveluissa.

Sisältö koostuu ohjemuotoisesta selostuksesta, kuinka palveluluetteloa ja TOP-järjestelmää ylläpidetään ja päivitetään. Lisäksi tutkitaan palveluluettelon rakenteen muodostamista ja mahdollisia parannuksia, jotka voisivat parantaa portaalin käytettävyyttä sekä loppukäyttäjän että asiantuntijan näkökulmasta. Tavoitteena on antaa kuva palveluportaalin toiminnasta, siitä kuinka ylläpito tapahtuu ja mitä kaikkea pitää ottaa huomioon esimerkiksi palveluportaalin rakennetta suunniteltaessa ja päivitettäessä.

Opinnäytetyötä varten luotiin pääkäyttäjätunnukset TOP-järjestelmän testiympäristöön. Opinnäytetyön tukena käytetään Valtorin sisäisessä dokumenttienhallinnassa olevia dokumentteja ja muuta aiheeseen liittyvää materiaalia.

**Avainsanat** Palveluportaali, Ylläpito, ITIL

**Sivut** 36 sivua

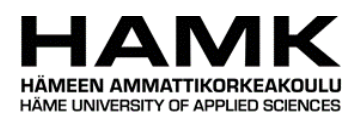

#### Degree Programme in Business Information Technology Visamäki

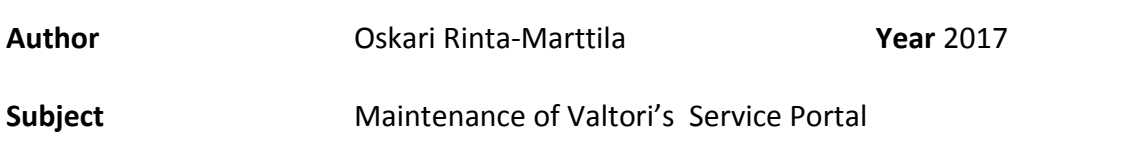

#### ABSTRACT

This thesis was given as an assignment by Governments Information and communications technology center also known as Valtori. The purpose of this thesis is to make a guide and coverage of updating, maintenance and the structure of Valtori's service portal. I also inspect the usage of ITIL – process frame in Valtori's services. I worked as an it-support trainee for six months in 2016 and got this subject as an assignment. At the moment of writing this I am working in Valtori's Hämeenlinna office as an ICTspecialist.

Contents of this thesis consists of presenting Valtori and its duties as governments information technology center, the theory of ITIL and the practical part which tells the structure of the service list. The goal is to give a picture of the functionality and maintenance of the service portal and what needs to be taken in consideration, when its structure is being designed and how the future updates affect the existing structure. For this thesis I was given administrator credentials to the service portals test environment. I use Valtori's internal documents and also public material as the information source for this thesis.

**Keywords** Service portal, maintenance, ITIL

**Pages** 36 pages

#### Termejä

#### CMDB

Configuration Management DataBase on datan säilytyspaikka ITjärjestelmissä

#### ICT

Information (and) Communications Technology on yleisnimitys tieto- ja viestintäteknologialle

#### ITIL

Information Technology Infrastructure Library on IT-palveluiden hallintaan ja johtamiseen soveltuvien käytäntöjen kokoelma

#### ITSM

IT Service Management on toiminnanohjausjärjestelmä, jota voidaan käyttää esimerkiksi palvelupyyntöjen vastaanottamiseen, muokkaamiseen ja käsittelyyn

#### Palveluportaali

Palveluportaali on sähköinen asiointikanava, jonka kautta asiakkaat voivat tehdä palvelupyyntöjä ja häiriöilmoituksia sekä tilata uusia palveluita.

#### Palvelu

Palvelu on yrityksen toimintaa, jolla se tuottaa asiakkailleen arvoa ja lopputuloksia, joita nämä haluavat saavuttaa ottamatta vastuulleen tuottamisen sisältämiä riskejä.

#### Palveluluettelo

Palveluettelo on listaus yrityksen tarjoamista palveluista. Palveluluettelon avulla on helppo havainnollistaa, mitkä palvelut ovat saatavilla ja mitä palvelut pitävät sisällään.

## SISÄLLYS

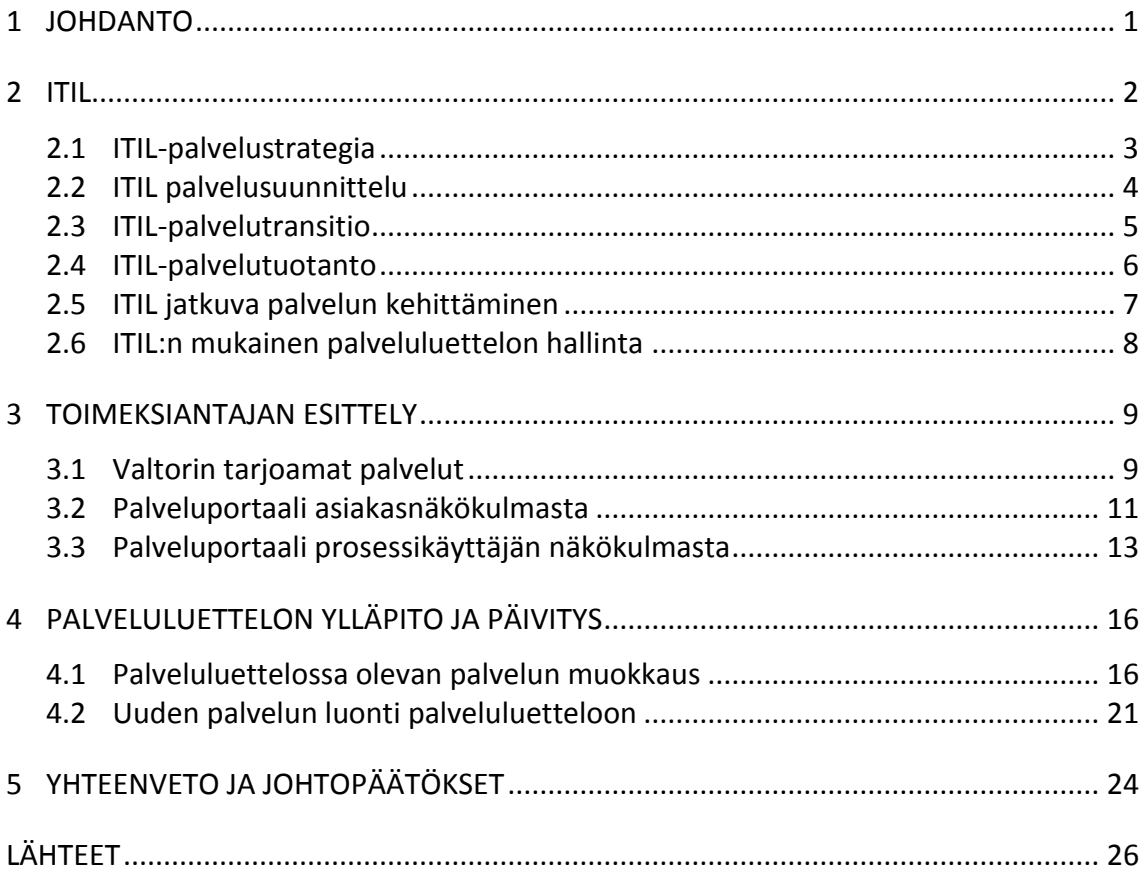

#### 1 **JOHDANTO**

Opinnäytetyön toimeksiantajana, Valtion tieto- ja viestintätekniikkakeskus Valtorin tarkoituksena on hankkia ja käyttöönottaa palvelunhallintaprojektiin liittyviä tietojärjestelmiä. Tarkoituksena on saada integroitua Valtorin asiakkaiden ja toimittajien tietojärjestelmät Valtorin tietojärjestelmiin. TOP-projektin käyttöönotto mahdollistaa myös prosessien yhtenäistämisen ISO/IEC 20 000 palvelunhallintajärjestelmän mukaisesti.

Palveluportaali on tärkeä osa toiminnanohjausjärjestelmää. Se toimii yhteydenottokanavana käyttäjien ja palveluntarjoajan välillä. Palveluportaalin kautta käyttäjät voivat tehdä esimerkiksi tunnustilauksia ja häiriöilmoituksia sekä saada tietoa mahdollisista häiriötilanteista tai päivityksistä. Tässä opinnäytetyössä kerrotaan ITIL-käytäntöjen perusteista ja näytetään ohjemuotoisesti, kuinka palveluportaalin palveluluetteloon voidaan lisätä uusia palvelukategorioita ja muokata olemassa olevia palveluja.

Taloudellisesta näkökulmasta TOP:n tarkoituksena on karsia päällekkäisiä tietojärjestelmiä, muodostaa yhtenäinen laatutaso Valtorin palveluissa, sekä yleisesti lisätä tehokkuutta Valtorin palvelutuotannossa ja koko toiminnassa. TOP-toiminnanohjausprojektin osaprojekteja ovat ITSM- JA CMDB-järjestelmä, resurssienhallinta, asiakkuuden- ja toimittajienhallinta, dokumentinhallinta, kustannustenhallinta, tilaustenhallintajärjestelmä, lisenssienhallintajärjestelmä ja osaamisenhallinta. (Valtori 2017)

Opinnäytetyön tutkimuskysymyksinä ovat: Mikä ITIL on ja mitä osaalueita ITIL sisältää? Miten Valtorin palveluportaaliin lisätään uusi palvelukategoria? Miten palveluluettelossa olevan palvelun sisältöä päästään muokkaamaan?

ITILin tarkoituksena on auttaa palveluntuottajia hyödyntämään itinvestointeja paremmin ja näkemään vuorovaikutussuhteita eri palvelujen, prosessien ja järjestelmien välillä, sekä tuomaan taloudellisen näkökulman mukaan. ITIL auttaa myös palvelumallien joustavassa käyttöönotossa, sekä antaa mittareita ja vertailukohtia, jotka perustuvat liiketoimintaan. (ITILF5.5.1 MIF sivu 16)

ITIL kehitettiin 1980-luvulla Iso-Britannian hallituksen aloitteesta. Hallitus ei ollut tyytyväinen sille tuotetun IT-palvelun tasosta. The Central Computer and Telecommunications Agency (CCTA) sai tehtäväkseen kehitellä kehyksen, jonka avulla voitaisiin käyttää tehokkaasti ja taloudellisesti ITresursseja ja tuotta palveluja Britannian hallitukselle sekä yksityissektorille. 1990-luvulla isot yritykset ja valtiolliset toimijat alkoivat ottaa kehysmallia käyttöönsä ja ITIL:n leviäminen nopeutui. ITIL on kehittynyt aikojen saatossa itsekin ja ITIListä on julkaistu uudistetut versiot vuosina 2011 (ITIL v2) ja 2007 (ITIL v3). (ITIL Central)

ITIL ei ole tarkka kaava, jota seuraamalla askel askeleelta yritys saisi parhaan mahdollisen palvelun, vaan kokoelma monenlaisia käytäntöjä, joita jokainen yritys voi soveltaa omaan liiketoimintaansa sopivaksi. Näiden käytäntöjen avulla yritys voi valita omaan palveluunsa sopivat kehykset, joita käytetään palvelun koko elinkaareen, eli suunnitteluun, toimittamiseen, hallintaan, johtamiseen ja kehittämiseen. ITIL sopii prosessikehykseksi kaikenkokoisille yrityksille.

Kuten kuvasta 1 näkyy, ITIL muodostuu viidestä eri osa-alueesta, jotka ovat palvelustrategia, palvelusuunnittelu, palvelutransitio, palvelutuotanto ja jatkuvan palvelun kehittäminen. (ITIL News)

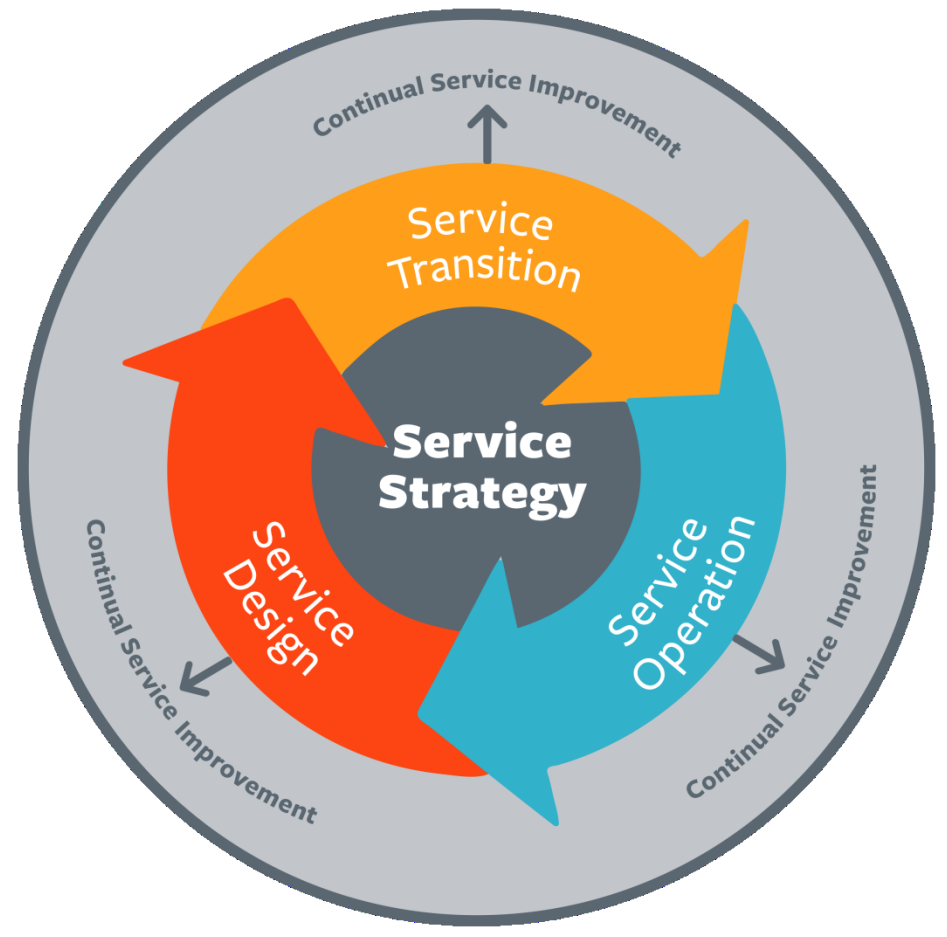

Kuva 1. ITIL osa-alueet (ITIL Service strategy 2016)

#### 2.1 **ITIL-palvelustrategia**

ITIL-palvelustrategia antaa keinot suunnitella, kehittää ja implementoida palvelunhallintaa. Palvelustrategia antaa ohjeistuksia ja keinoja yrityksille, jotta ne saisivat selvät tavoitteet ja palvelun toimivuus ja tehokkuus vastaisi asiakkaiden odotuksia. Ohjeistukset ovat myös hyödyksi uusien mahdollisuuksien tunnistamiseen ja hyödyntämiseen. Palvelustrategian tarkoituksena on myös valmistaa yritykset kulujen ja riskien torjuntaan niissä palvelukokonaisuuksissa, joita yritykset tarjoavat asiakkailleen.

Palvelustrategian on tarkoitus auttaa antaa yrityksille keinot luoda ja ylläpitää strategisia etuja tasokkaan palvelun tuottamiseksi. Se tarjoaa mahdollisuudet tarkastella ja määritellä strategisia päämääriä ja keinoja, joiden avulla voidaan ohjata investointeja kasvun maksimoimiseksi.

ITILin palvelustrategiakirjassa käsiteltäviä teemoja ovat it-palvelujen strategianhallinta, palvelusalkun hallinta, it-palvelujen taloushallinta, kysynnän hallinta ja liiketoimintasuhdanteiden hallinta.

Palvelustrategia määrittelee, mitä palveluntuottajan olisi tehtävä, jotta se pystyisi saavuttaa tietyt tavoitteet sekä taloudellisesta että laadullisesta näkökulmasta. Palveluntuottajalla voi olla esimerkiksi monia samankaltaisia palveluita, joissa on kuitenkin pieniä eroja. ITIL auttaa näkemään, mikä palvelu tuottaisi parhaan mahdollisen taloudellisen ja laadullisen tuloksen palveluntuottajalle ja palvelun ostajalle. (TSO ITIL3 Service strategy, Sivu 8)

Palvelusalkun hallinnan tarkoituksena on pitää yllä oikeanlaista palvelukokonaisuutta, jonka avulla palveluntuottaja voi tuottaa liiketoiminnan tulosvaatimuksiin sopivia palveluja. Palvelusalkkuun voi kuulua yksittäisiä tai kymmeniä eri palveluja, riippuen palveluntarjoajan resursseista ja palvelumallista. Palvelusalkun hallinta auttaa valitsemaan tietyt palvelut ja seuraamaan niiden taloudellista hyödyllisyyttä palvelujen elinkaaren ajan. Palvelusalkku on asiakkaalle annettava ensikosketus, jonka perusteella asiakkaat voivat valita sopivimman kokonaisuuden tarjoajan. (ITILF5.5.1 MIF, sivu 360)

IT-palvelun taloushallinta keskittyy nimensä mukaisesti täysin taloudelliseen puoleen. Tarkoituksena on auttaa palveluntuottajaa varmistamaan taloudelliset haasteet sekä rahoitustasot, joiden mukaan voidaan suunnitella, minkälaisia palveluja on mahdollista toteuttaa, kehittää ja suunnitella taloudelliselta kannalta. Taloudellinen puoli liittyy myös palvelun jatkuvaan kehittämiseen, jotta palvelu saataisiin mahdollisimman kustannustehokkaaksi, kuitenkaan tinkimättä liikaa laaudsta. IT-palvelun taloushallinnan avulla voidaan myös suunnitella mahdollisten henkilö-, tarvikeja infrastruktuuri-investointien tarpeellisuutta ja toteutustapaa. (ITILF5.5.1 MIF, sivu 365)

Liiketoimintasuhteiden hallinnassa keskitytään asiakasnäkökulmaan taloudellisessa mielessä. Liiketoiminnalle on tietenkin otollista, että asiakastyytyväisyys pysyy huipussaan ja asiakassuhteet pysyvät sitä kautta hyvinä. Liiketoimintasuhteissa pyritään ottamaan huomioon asiakkaiden vaihtuvat palvelutarpeet ja rahalliset varallisuusvaihtelut. Tekemällä tiivistä yhteistyötä asiakkaiden kanssa palveluntuottaja saa hyvän kuvan toiminnastaan ja mahdollisista muutostarpeista tarjoamiinsa palveluihin. Myöskin palvelutaso-sopimusten ja uusien palvelujen myynnin sopiminen kuuluu liiketoimintasuhteiden hallintaan oleellisesti. (ITILF5.5.1 MIF, sivu 368)

#### 2.2 **ITIL palvelusuunnittelu**

Palvelusuunnittelu tarjoaa ohjeistusta palvelujen suunnitteluun ja kehitykseen. Siinä kerrottan sunnittelukäytännöistä ja metodeista, joilla yritys voi suunnitella oman palveluportfolionsa. Palvelusuunnittelu ottaa huomioon uuden palvelun koko elinkaaren palveluidean esityksestä, sen käyttöönottoon ja tuotantoon. Palvelusuunnittelu ei ohjeista pelkästään uusien palvelujen suunnittelussa, vaan sitä voidaan hyödyntää yhtä hyvin

myös jo olemassa olevien palveluiden jatkokehittämiseen, jotta olemassa olevien palveluiden taso pysyisi halutulla tasolla ja niiden elinkaarta saataisiin pidennettyä. Mikäli palvelun elinkaaren suunnittelussa otetaan mahdollisimman monia vaiheita huomioon, varmistetaan, että uuden palvelun suunnittelussa ja käyttöönotossa tulee vastaan mahdollisimman vähän ongelmia.

Palvelunhallintajärjestelmien ja työkalujen kohdalla varmistetaan, että uusi tai päivitetty palvelu on johdonmukainen muiden palveluiden rinnalla ja että kaikki muut palvelut, jotka ovat joillain tasolla tekemisissä uuden palvelun kanssa, toimivat sen kanssa. Myöskin palvelunhallintajärjestelmän ja työkalujen kyky toimia uuden palvelun kanssa pitäisi ottaa huomioon.

Teknologia- ja arkkitehtuurijärjestelmien kohdalla varmistetaan, että kaikilla arkkitehtuuri- ja palvelunhallintajärjestelmillä on kyky tukea ja ylläpitää uutta tai muutettua palvelua. Prosessien kohdalla varmistetaan, että prosesseilla, henkilötaidoilla, rooleilla ja vastuualueilla on kyky tuottaa, tukea, ylläpitää ja kehittää uutta palvelua. Palvelutason mittaustavat ja mittarit varmistavat, että olemassa olevat mittaustavat pystyvät tuottamaan tarvittavat mittarit uudelle palvelulle. Tärkeää on myös, että mittareilla saadaan relevanttia dataa palvelun kehittämisen kannalta. (ITILF5.5.1 MIF, sivu 89)

#### 2.3 **ITIL-palvelutransitio**

Palvelutransitio antaa ohjeistusta muutoksen hallintaan sekä erilaisia menetelmiä ja käytäntöjä palvelujen mittaukseen. Siinä vaiheessa, kun palvelustrategian ja sunnitteluvaiheen läpikäyneet palvelut ovat valmiit käyttöönottoon, antaa palvelutransitio hallitun käyttöönoton kehykset. Palvelutransitiossa käsitellään esimerkiksi käyttöönoton suunnittelua ja tukemista, muutoksenhallintaa, arviointi, palvelun validointia ja testausta, muutoksen evaluointia ja tietämyksenhallintaa.

Palvelutransitiossa on myös tarkoitus varmistaa, että liiketoimintavaatimukset täyttyvät, kun uusi tai muutettu palvelu otetaan käyttöön. Käyttöönottoympäristön on tuettava uutta tai muuttunutta palvelua, ja kaikilla palveluilla on liiketoiminta-arvo, jonka toteutumisen varmistamisessa palvelutransitio auttaa. Palvelutransitio käsittää myös poistuvien palvelujen, sovellusten ja muiden komponenttien poiston. Poiston yhteydessä on tärkeä selvittää kaikki mahdolliset sidokset muihin palveluihin, jotta palvelun poisto ei aiheuta odottamattomia ongelmia muissa palveluissa.

Liiketoiminnallisesta näkökulmasta palvelutransition avulla voidaan arvioida tarvittavien resurssien määrää projekteille ja tehdä riski-arviointeja. Yleisesti ottaen onnistuneiden käyttöönottojen ja päivitysten määrä kasvaa ja se luo luottamusta siihen, että päivittäminen on kannattavaa. Palvelutransition avulla voidaan myös kehittää sidosryhmien hallintaa ja varmistaa, että uudet ja päivitetyt palvelut ovat riittävän kustannustehokkaita.

(ITILF5.5.1 MIF, sivu 76)

Transition suunnittelussa ja tuessa tavoitteena on varmistaa, että resurssit ovat riittävät ja oikein koordinoidut palvelutuotannossa. Lisäksi vakiinnutetaan uudet ja päivitetyt palvelut tuettuihin ympäristöihin sekä tunnistetaan ja hallitaan riskejä transitiotilanteissa. (ITILF5.5.1 MIF, sivu 181)

Tietämyksenhallinnan tarkoituksena on vastata informaation, ongelmien ratkaisujen, ideoiden ja kokemuksien jakamisesta. Esimerkiksi asiakastuen työ helpottuu huomattavasti, mikäli heillä on pääsy tietämyskantaan, mistä löytyy ratkaisumalleja ja ehdotuksia palveluissa esiintyviin ongelmiin. Tietämysten on hyvä olla olemassa koko palvelun elinkaaren ajan niin, että relevanttia tietoa päivitetään jatkuvasti. (ITILF5.5.1 MIF, sivu 185)

Muutoksenhallinnan tarkoituksena on hallita kaikkien palveluja koskevien muutosten elinkaarta niin, että tarvittavat hyödylliset muutokset voidaan toteuttaa aiheuttaen mahdollisimman vähän häiriötä IT-palveluihin. Tärkeä on myös minimoida liiketoiminnalliset riskitekijät ja varmistaa, että tulevat muutokset ovat tarkoin dokumentoitu, testattu ja toteutettu. Muutoksenhallinta kattaa kaikki palvelusuunnittelun viiteen näkökulmaan liittyvät muutokset: arkkitehtuuri-, prosessi-, työväline-, mittari- ja dokumentaatiomuutokset. Palveluntarjoajan organisaatio- ja liiketoimintamuutokset eivät tavallisesti kuulu IT-puolen muutoksenhallintaan. (ITILF5.5.1 MIF, sivu203)

#### 2.4 **ITIL-palvelutuotanto**

Palvelutuotannossa keskitytään palvelujen tuotantovaiheeseen. Palvelutuotanto antaa kehykset, joiden avulla voidaan tuottaa asiakkaille palveluja ja hallita niitä tietyn laatustandardin mukaisesti. Palvelutuotanto on hyvin tärkeä vaihe palvelun elinkaaressa, ja palvelutuotannon tehtävänä on esimerkiksi kerätä mittareilla dataa palvelun toiminnasta. Jos mittareita ja palvelun valvontaa ei ole toteutettu oikein, ei palvelun toimintaa voida arvioida eikä kehittää. Tässä ITIL:n osassa käsitellään esimerkiksi herätteiden hallintaa, häiriön hallintaa, palvelupyyntöprosessia, ongelmanhallintaa ja pääsynhallintaa.

Palvelutuotannon tavoitteena on vastata teknologian hallinnasta, jolla palveluja tuotetaan ja ylläpidetään. Liiketoiminnan luottamus ittoimintaan on yksi palvelutuotannon vastuista. Palvelutuotanto vastaa

myöskin pääsyhallinnasta, jonka avulla varmistetaan, että oikeilla tahoilla on pääsy oikeisiin paikkoihin. Kun palvelutuotanto on parhaassa mahdollisessa tilassa, palvelukatkojen pituus on minimoitu, tietoturva on vaaditulla tasolla ja resurssihukka on pientä.

Herätteidenhallinnan tavoitteena on havaita muutoksia palvelun tilassa ja määritellä asianmukainen vaste muutokselle. Herätteet käynnistävät tarpeen vaatiessa palvelutuotannon prosessin, esimerkiksi jos kyseessä on tietoturvaan liittyvä muutos. Herätteiden kautta voidaan myös verrata palvelutasosopimuksien toteutumista ja lisenssienhallintaa. Herätteitä on kolmea eri pääluokkaa: informatiivisia, varoituksia ja poikkeamia. Informatiiviset herätteet antavat nimensä mukaisesti tietoa tapahtumista, esimerkiksi käyttäjän kirjautumisesta järjestelmään tai toimeksiannon onnistuneesta suorituksesta. Varoitukset koskevat esimerkiksi eri toimintojen normaalia hitaampaa toimimista tai kapasiteettien lähestyviä rajoja. Poikkeamat voivat liittyä esimerkiksi virusskannauksen havaitsemaan haittaohjelmaan tai palvelimen muistin hyväksyttävän käyttöasteen ylittymiseen.

Häiriönhallinnassa pääasiallinen tarkoitus on varmistaa mahdollisimman nopea palautuminen häiriötilanteesta normaalitilaan sekä häiriöiden ilmentymisen ehkäisy. Häiriönhallinnan tavoitteena on ottaa huomioon kaikki mahdolliset ongelmat ja häiriöt, joita palvelussa saattaa esiintyä ja luoda prosessit ja toimintakuviot jokaiselle skenaariolle.

Palvelupyyntöprosessissa vastataan käyttäjien pyytämien palvelupyyntöjen elinkaaresta ja käsittelytavoista. Kun palvelupyyntöprosessi on optimoitu, käsittelyajat ovat nopeita ja palvelupyynnöt siirtyvät oikealle ratkaisutaholle mahdollisimman pienillä siirroilla. Palvelupyyntöprosessi myös selkeyttää asiakkaalle palvelujen saatavuuden ja käyttöönottotavat. Palvelupyynnön elinkaareen kuuluvat palvelupyynnön vastaanottaminen, kirjaus, luokittelu, hyväksyminen, suorittaminen ja sulkeminen. (ITILF5.5.1 MIF, sivu 263)

#### 2.5 **ITIL jatkuva palvelun kehittäminen**

Jatkuvan palvelun tarkoituksena on varmistaa, että palveluihin ja prosesseihin voidaan tarvittaessa tehdä liiketoiminnan kannalta tarvittavia muutoksia. Tavoitteena on parantaa palvelujen kustannustehokkuutta, laatustandardeista tinkimättä. Tarkoituksena on myös analysoida palvelutuotannon tuottamia analyyseja ja raportteja, parantaa palvelujen laatua ja varmistaa prosessien selkeät tavoitteet. Jatkuvan palvelun kehittämisen kautta saadaan selville palvelusalkun yleinen "terveydentila" ja se täyttävätkö palvelut liiketoimintavaatimukset.

Jatkuvan palvelun kehittämisessä käytetään paljon kerättyä dataa ja mittareita. Olisi tärkeää, että palvelun käyttöönotosta lähtien asetettaisiin lähtökohtaiset perustasot ja lähtökohdat, jotta tulevaa kehitystä olisi helppo seurata. Jatkuvan kehittämisen kautta voidaan myös asentaa paremmin sopivat päämäärät ja tavoitteet sekä tehdä taloudelliset tulosvaatimukset.

Liiketoiminnan kannalta on tärkeää, että palvelut kehittyvät eivätkä jämähdä paikalleen. Palvelujen kustannustehokkuutta ja laatua voidaan parantaa teknologian ja osaamisen karttumisen yhteydessä.

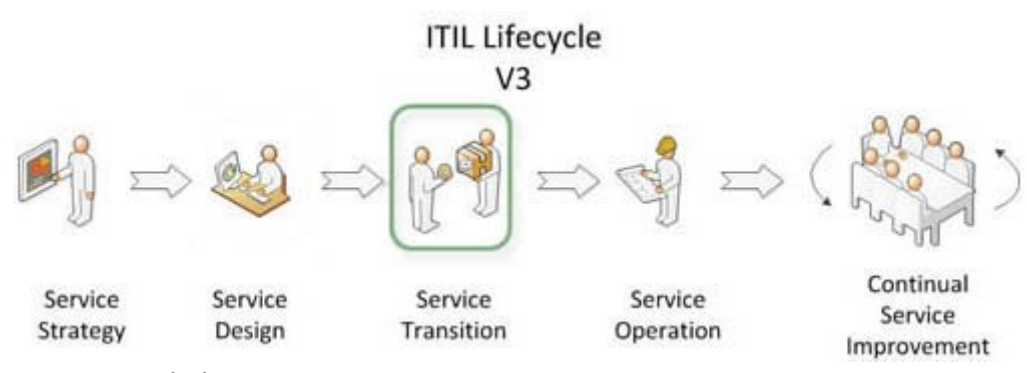

Kuva 2. ITIL elinkaari

#### 2.6 **ITIL:n mukainen palveluluettelon hallinta**

Palveluluettelon on tarkoitus tuottaa ja ylläpitää listaa kaikista tarjottavista palveluista. Palveluluettelossa voidaan antaa myös informaatiota tulevista palveluista ja pääsynhallinnan avulla varmistetaan, että tietyt palvelut näkyvät tietyille tahoille. Esimerkiksi monessa tilanteessa on suotavaa, että palvelun kohde ei tiedä suunnitteilla tai koekäytössä olevasta palvelusta etukäteen.

ITIL:n antamien kehysten ja toimintatapojen avulla voidaan varmistaa, että palveluluettelon tuottama informaatio on ajan tasalla olevaa, sekä sen sisältämän informaatio on tarkkaa eikä anna väärää kuvaa palveluista. Palvelunhallinnan muiden prosessien tukeminen on myös tärkeässä osassa. Mikäli palveluluettelo ei tue hyvin uusien palvelujen käyttöönottoa tai päivittämistä, palvelutransitio vaikeutuu huomattavasti.

Palvelut voivat olla lueteltuina yksittäin tai kokonaisuuksina. Esimerkiksi Valtorin kohdalla tiettyjen palvelujen käyttöönotto sisältää useita pienempiä palveluita. Palvelukokonaisuuksien selkeä muodostaminen auttaa sekä loppukäyttäjiä että prosessikäyttäjiä hahmottamaan paremmin kaiken ostamansa ja tarjoamansa palvelun.

#### 3 **TOIMEKSIANTAJAN ESITTELY**

Valtion tieto- ja viestintätekniikkakeskus perustettiin vuonna 2014, ja sen tavoitteena on tuottaa valtion toimialariippumattomat ICT-palvelut. Valtorin tarkoitus on tuottaa kilpailukykyiset, laadukkaat ja erityisesti tietoturva-vaatimusten täyttävät palvelut. Tavoitteena olisi, että asiakasvirastojen välillä toimiminen helpottuisi yhteisen ICT-palvelutoimittajan seurauksena. Samalla saavutettaisiin säästöjä ICT-palvelujen ostamisessa ja tarjoamisessa.

Kun Valtori on yhteinen ICT-palvelujen toimittaja, saadaan tehostettua palvelujen laatua ja yhteentoimivuutta, sekä huomattavasti parantaa tieto- ja viestintäteknisen palvelutuotannon ohjausta ja kustannustehokkuutta. Yleisesti ottaen Valtion yhteisiä tieto- ja viestintäteknisiä palveluja ovat palvelut, joiden järjestämisestä vastaavat valtion viranomaiset ja joita on tarkoitus käyttää laajasti ja yleisesti julkisten hallintotehtävien tukena. Tärkeää on myös, että palvelujen järjestäminen ei edellytä toimialakohtaisia ratkaisuja tai merkittävää toimialakohtaista osaamista, jotta palvelut saadaan toimimaan samankaltaisena kaikille.

Valtori tuottaa toimialariippumattomat ICT-palvelut kaikille valtionhallinnon alaisille virastoille ja laitoksille. Valtorilla on näiden lisäksi asiakkaina myös muita julkisia hallinto- tai palvelutehtäviä hoitavia yrityksiä ja virastoja. Valtori tarjoaa asiakkailleen listan palveluista, joista osa liittyy kiinteänä mukaan itse tukipalvelun ostamiseen. Näiden peruspalvelujen lisäksi asiakkaat voivat valita erilaisia lisäpalveluja.

Valtorin päätoimipaikka sijaitsee Jyväskylässä. Valtorilla oli kesällä 1.6.2016 noin 1100 henkilöä palkkalistoilla, toimipisteitä 42 paikkakunnalla, asiakasvirastojen työasemia yli 90 000 kpl ja palvelimia n. 9000kpl. Valtorin toiminnan rahoittavat sen asiakasvirastot. (Tietoja Valtorista 2017)

#### 3.1 **Valtorin tarjoamat palvelut**

Valtorin tarjoaa lukuisia yhteisiä tieto- ja viestintäteknisiä palveluja. Ehkä suurimpana niistä on päätelaite- ja käyttäjätukipalvelu. Päätelaite- ja käyttäjätukipalveluun sisältyy esimerkiksi käyttäjä-, käyttövaltuus ja päätelaitepalveluja. Lisäksi Valtori tarjoaa myös työasemaverkon ja tulostuksen hallintapalveluja.

Päätelaitepalvelu Valtti on Valtorin tarjoamista palveluista kokoluokaltaan suurin. Valtti-työasema ei ole käytössä vielä kaikilla Valtorin asiakasvirastoilla, mutta tarkoitus olisi, että vuoden 2018 loppuun mennessä kaikilla Valtorin asiakkailla olisi käytössään Valtti-työasemat. Valttityöasemien käyttöönottoon liitty riippuvuussuhteisesti monia Valtorin

muita tuotteistettuja palveluja ja monet asiakaskohtaiset Valttikäyttöönotot pyritään suunnittelemaan niin, että samassa yhteydessä hoidetaan muidenkin palvelujen käyttöönottoja, jotta saadaan optimoitua käyttöönottojärjestys ja järjestelmien toimivuus.

Käyttövaltuuspalvelun tarkoitus on taata järjestelmien turvallisuutta siltä osin, että asiattomat henkilöt eivät saa oikeuksia heidän työhönsä kuulumattomiin järjestelmiin, ja käyttäjätunnukset ovat ajan tasalla. Käyttäjätukipalvelun tarkoitus on auttaa sekä puhelimitse että sähköpostitse asiakkaita häiriö- ja ongelmatilanteissa. Käyttäjätuki toimii myös yhteydenottokanavana asiakkaiden ja eri palveluasiantuntijoiden välillä. Käyttäjätukipalveluihin kuuluu myös lähitukihenkilöt, jotka hoitavat häiriö- ja ongelmatilanteita, joita etäkäytön kautta ei voi korjata.

Viestintäteknisiin palveluihin kuuluu esimerkiksi VyVi eli Valtion yhteinen viestintäratkaisu. VyVi mahdollistaa nopean ja sujuvan yhteydenottokanavan eri asiakasvirastojen välillä. Esimerkiksi sähköpostit liikkuvat turvallisessa verkossa ja sähköpostiosoitteistosta löytyy kaikkien VyViverkossa olevien käyttäjien osoitetiedot joten tiedonkulku virastojen välillä on parantunut yhteisen viestintäratkaisun johdosta. Sähköpostin lisäksi käyttäjät pystyvät keskustelemaan pikaviestintäohjelman välityksellä saumattomasti. Myöskin verkkokokous- ja videoneuvottelupalvelut kuuluvat Valtorin tarjoamiin viestintäpalveluihin.

Tietoliikennepalveluihin kuuluu runkoverkko-, lähiverkko- ja etäyhteyspalveluja. Valtori osallistuu verkko-operaattorien ja asiakasvirastojen mukana runkoverkkosuunnitteluihin ja on aktiivisesti mukana taatakseen asiakasvirastoille toimivat runkoverkkoyhteydet. Valtorin tuotteistaman VY-verkon tarkoituksena on liittää kaikki asiakasvirastot saman verkkoympäristön alle ja esimerkiksi viestintäteknisiin palveluihin kuuluva VyViviestintäratkaisu toimii juurikin yhteisen VY-verkon johdosta. Valtori hoitaa myös asiakkaiden puolesta verkkoihin liittyvät häiriötilanteet ja toimii yhteyskanavana asiakkaan ja verkko-operaattorin välillä. Etäyhteyspalvelu on kasvava sektori, sillä järjestelmien ja teknisten ratkaisujen kehittyessä on etätyömahdollisuus entistä tärkeämpi julkishallinnon alalla. Töitä on kyettävä tekemään mutkattomasti kotona tai työmatkalla. Etäyhteyspalveluun liittyy tärkeänä osana tietoturvapalvelut.

Valtori tarjoaa myös laajasti ja yleisesti käytettyjä toimistosovelluksia sekä internet- ja intranetohjelmistoja. Intranetin kautta hoidetaan osaltaan yleistä tiedottamista asiakkaille akuuteista ja laajoista häiriötilanteista. Intranet toimii myös uutiskanavana asiakkaiden keskuudessa. (Kuva 3 2017a)

Valtori tarjoaa valtionhallinnon organisaatioiden käyttöön seuraavia tuotteistettuja palvelukokonaisuuksia:

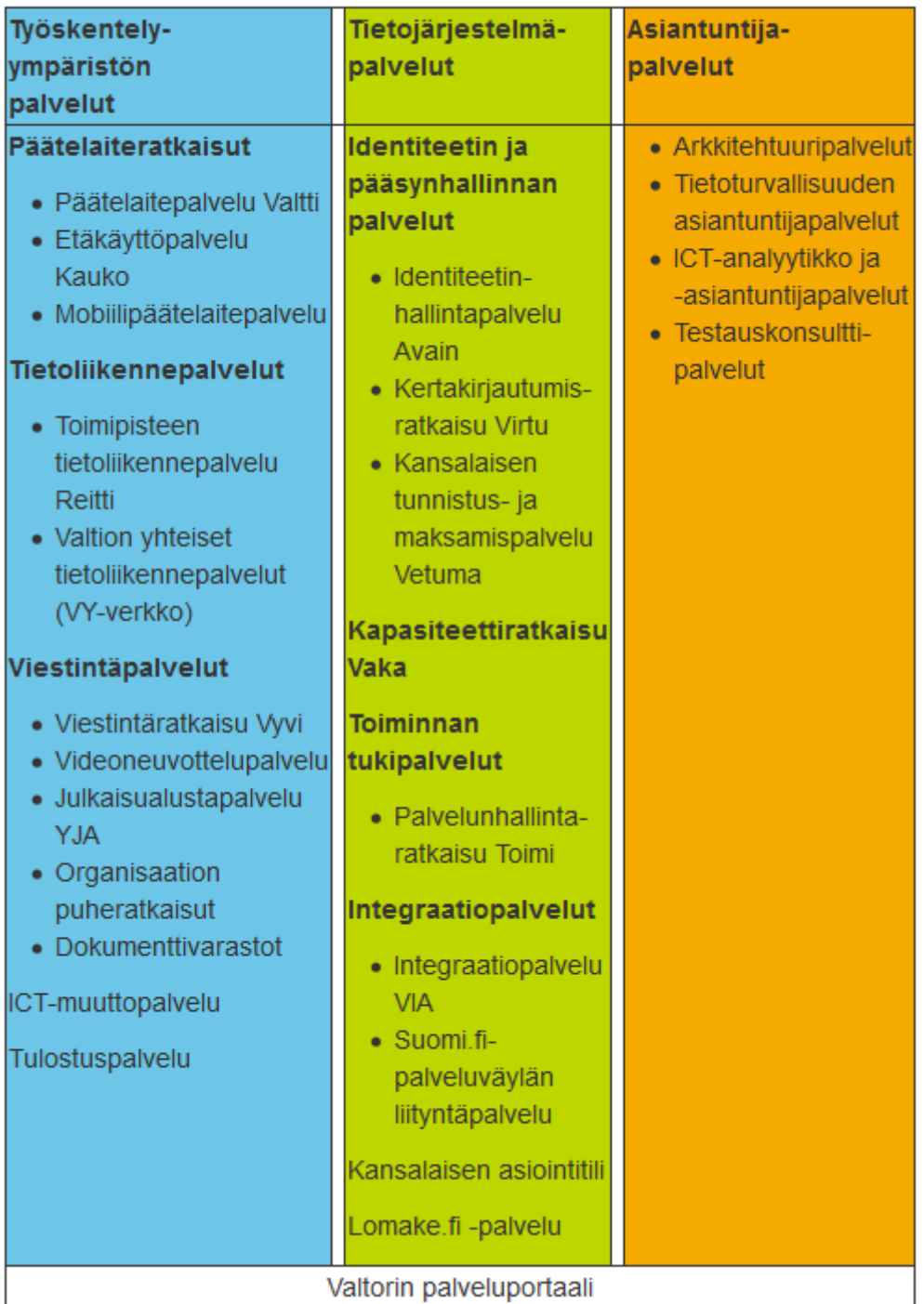

Kuva 3. Tuotteistetut palvelut (2017a)

#### 3.2 **Palveluportaali asiakasnäkökulmasta**

Palveluportaali on sähköinen asiointikanava, jonka kautta asiakkaat voivat tehdä palvelupyyntöjä, häiriöilmoituksia ja tilata uusia palveluja. Palveluportaali ei ole tällä hetkellä käytössä vielä kaikilla Valtorin asiakasvirastoilla, mutta tarkoituksena olisi, että portaali tulisi käyttöön kaikille. Palveluportaalin tarkoitus on yksinkertaistaa sekä asiakkaiden että Valtorin itsensä toimintaa ja tuoda intranetien lisäksi tärkeä ja toimiva yhteydenpitokanava Valtorin ja eri asiakkuuksien välille.

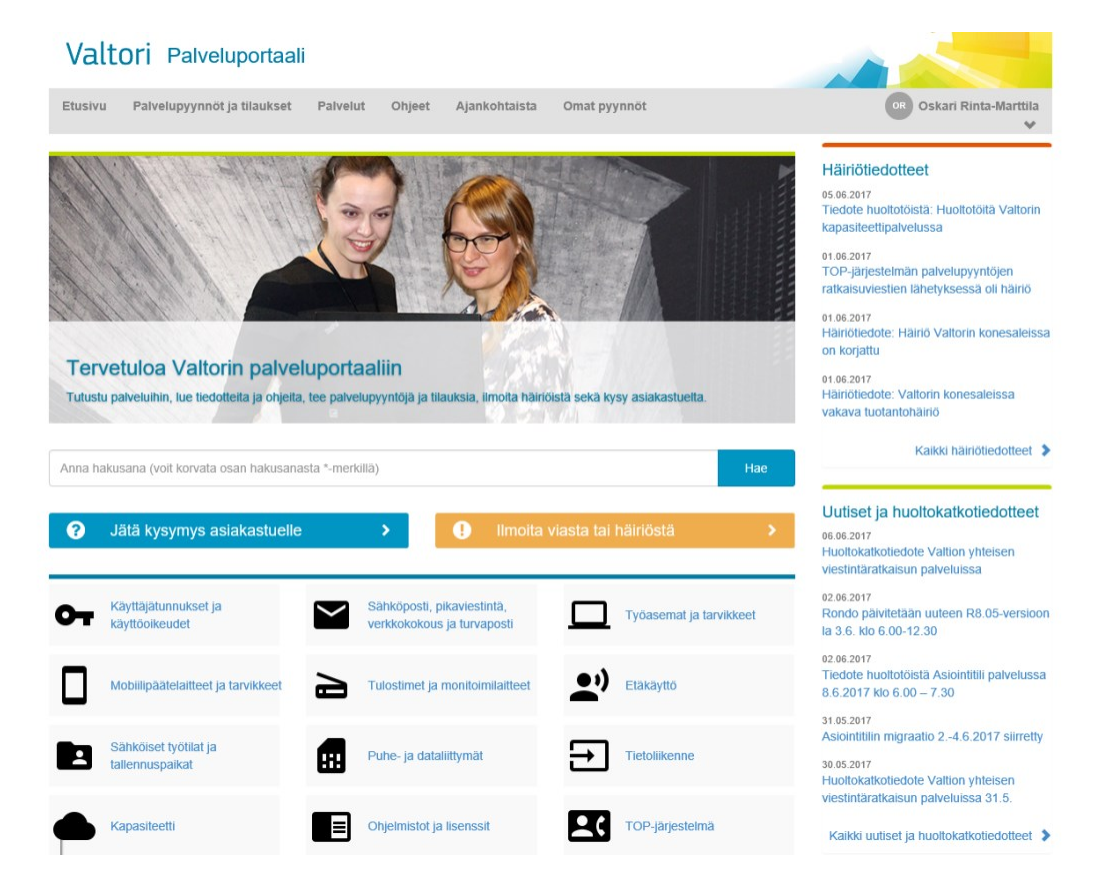

Kuva 4. Palveluportaalin etusivu

Portaalin etusivun on tärkeä olla selkeä ja avata asiakkaalle mahdollisuudet nähdä heti tietyt asiat, jotka ovat käytännöllisyyden ja käyttömukavuuden perusteella valitut. Kuten kuvasta 4 näkyy, etusivulla on omat lokeronsa häiriötiedotteille ja huoltokatkotiedotteille. Otsakkeen Käyttäjätunnukset ja käyttöoikeudet alta käyttäjillä on mahdollisuus ilmoittaa uuden työntekijän tulosta ja tilata hänelle etukäteen käyttäjätunnukset sekä oikeudet tarvittaviin järjestelmiin. Otsakkeen alta voidaan tilata myös tunnuksen poisto tai aiheettomasti suljetun käyttäjätunnuksen uudelleenavaus. Käyttövaltuuspuoli on tärkeä ja paljon käytetty osa Valtorin palveluita.

Osiosta Työasemat ja tarvikkeet asiakkaat voivat tilata uusia työasemia tai oheislaitteita. Samat mahdollisuudet löytyvät myös mobiililaitteille ja tarvikkeille.Lisäksi etusivulta löytyvät esimerkiksi kapasiteettipalvelut, ohjelmisto ja lisenssit, tietohallinto, sähköposti ja pikaviestintä-kategoriat sekä oma osio yleisille uutisille ja tiedotteille. Häiriötiedotteet ovat tärkeä osa asiakasviestintää ja helpottavat osaltaan myös käyttäjätukitiimien toimintaa.

Keskellä sivua on tämän opinnäytetyönkin keskeisessä osassa oleva palveluluettelo. Palveluluettelossa eri palvelut on kategorisoitu tiettyjen pääotsakkeiden alle. Tarkoituksena on saada selkeä rakenne eri palveluille ja antaa asiakkaille mahdollisimman helppo ja selkeä kanava muodostaa palvelupyyntöjä, tilata palveluita tai ilmoittaa häiriöstä.

Suuri osa palveluportaalia on myös valmiit lomakkeet, joiden kautta voidaan joko jättää kysymys tai suora vika- / häiriöilmoitus asiakastuelle. Yhteydenotto asiakastukeen toimii joko palveluportaalin sähköistä kanavaa pitkin, tai akuuteissa ja kiireellisissä tilanteissa puhelimitse. Häiriöilmoituslomakkeessa valitaan ensimmäisenä häiriöilmoituksen suojaustaso (Julkinen, ST IV tai ST III). Kun suojaustaso on määritelty, kirjataan ilmoitukselle otsikko ja vian kuvaus. Tämän jälkeen ilmoitukseen voi vielä liittää liitteitä, esimerkiksi kuvakaappaus tietokoneen antamasta virheilmoituksesta tai virheellisestä dokumentista. Käyttäjä näkee oman profiilinsa kautta itse luomansa avoimet ja aiemmin ratkaistut palvelupyynnöt ja häiriöilmoitukset. Käyttäjän on näin helppo seurata palvleupyynnön edistymistä ja tarpeen vaatiessa tarkastaa aiemmin ratkaistut pyynnöt.

#### 3.3 **Palveluportaali prosessikäyttäjän näkökulmasta**

Palveluportaalin prosessikäyttäjäpuoli on huomattavan erilainen kuin asiakkaalle näkyvä portaali. Prosessikäyttäjällä on toki oltava pääsy moniin erilaisiin toimintoihin ja ominaisuuksiin. Prosessipuolen näkymää pystyy muokkaamaan haluamansa näköiseksi, mutta tätä työtä varten olen jättänyt muokkaukset tekemättä ja näytän prosessipuolen oletusnäkymää.

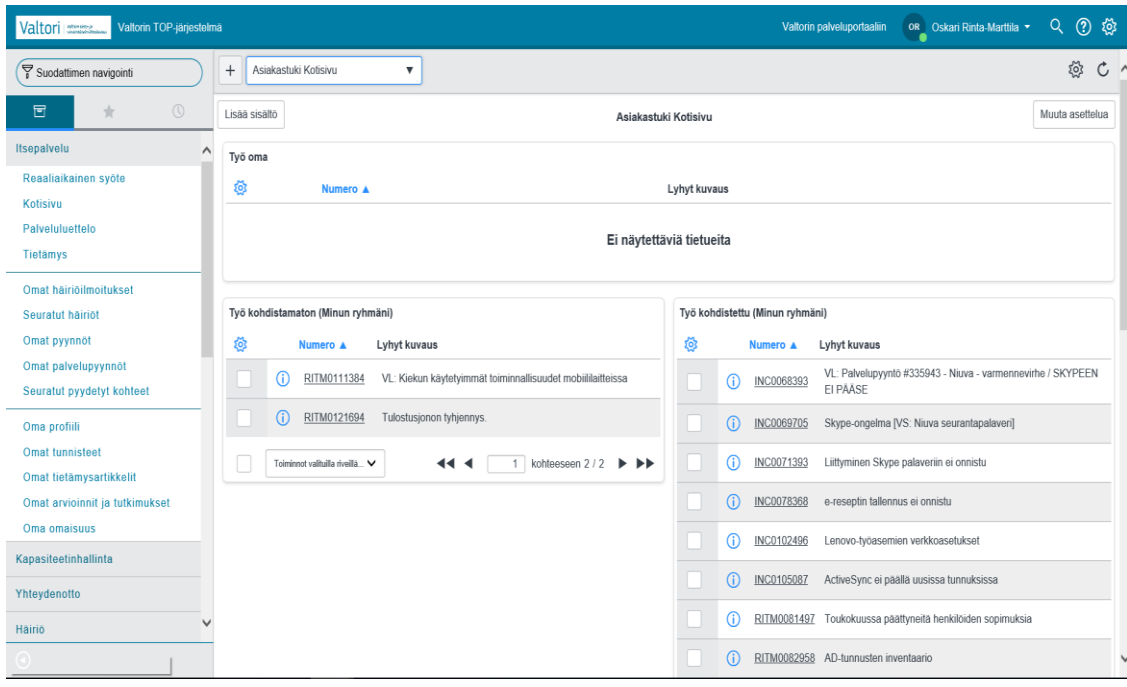

Kuva 5. Prosessipuolen avausnäkymä (Valtori 2017)

Kuvasta 5 nähdään, että prosessipuolen avausnäkymässä näkyy oletuksena käyttäjätuen työntekijälle tärkeimmät asiat, eli hänen ryhmänsä kohdistamattomat ja kohdistetut työpyynnöt. Jokaiselle käyttäjätuen työntekijälle on määrätty tietyt työjonot, joissa hän on osallisena ja hänelle näkyy niissä työjonoissa olevat työpyynnöt. Sivupalkin kautta on mahdollista päästä katsomaan esimerkiksi omia häiriöilmoituksia, omia pyyntöjä tai muokkaamaan omaa profiilia. Suurin osa käyttäjätuen työntekijän ajasta kuluu itselle osoitettujen ja työjonossa olevien työpyyntöjen seurantaan ja ratkaisemiseen.

Jokainen työpyyntö saa identifioivan tunnistenumeron, jonka avulla se voidaan helposti yksilöidä ja hakea hakutoiminnolla. Päänäkymässä näkyy lisäksi otsikko. Muokkaamalla näkymää voidaan saada näkyviin monenlaista tietoa palvelupyynnöstä, avaamatta itse pyyntöä tarkempaan tarkasteluun. (Kuva 5)

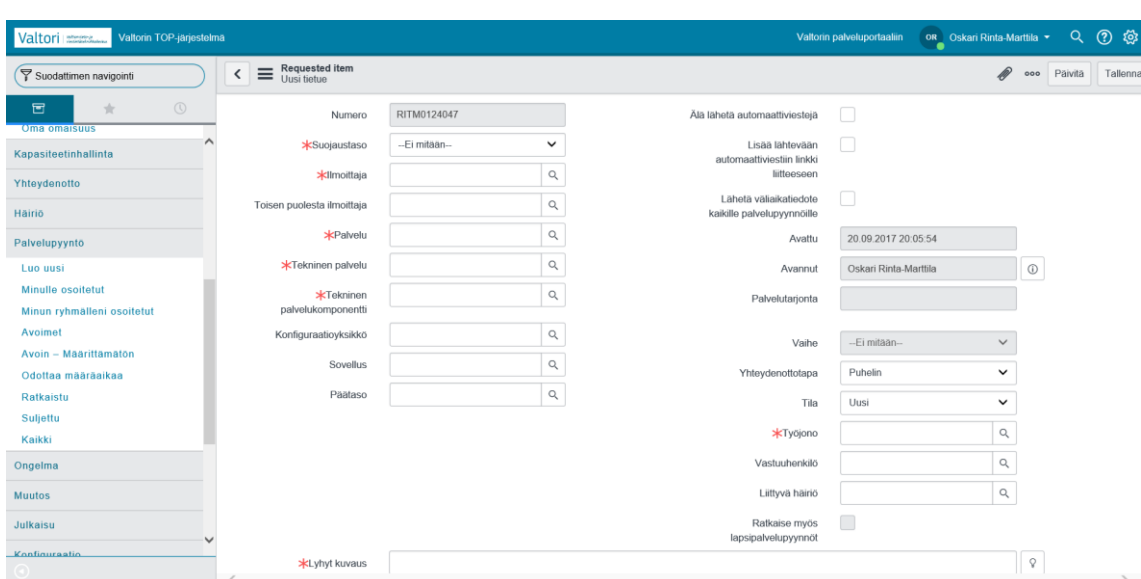

Kuva 6: Palvelupyynnön luonti

Uuden palvelupyynnön luonnissa avautuu kuvan 5 mukainen näkymä. Järjestelmä luo pyynnölle automaattisesti identifioivan numeron, joka määräytyy yksinkertaisesti sen mukaan, kuinka mones pyyntö on kyseessä. Lomakkeessa on tiettyjä kenttiä, joihin on pakko antaa arvo ja ne ovat tähdellä merkittyjä. (Kuva 6)

Ensimmäisenä valitaan suojaustaso. Suojaustaso vaikuttaa automaattisesti siihen, kenellä on pääsy palvelupyyntöön ja sen käsittelyyn. Seuraavaksi valitaan ilmoittaja ja mahdollisesti toisen puolesta ilmoittanut henkilö. Palvelukenttään valitaan palvelun pääkategoria, esim. Asiantuntijapalvelu, Identiteetin ja pääsynhallintapalvelu tai vaikkapa Päätelaitepalvelu. Tekninen palvelu ja Tekninen palvelukomponentti määräytyvät sen mukaan, mitä Palvelu-kenttään on valittu kategoriaksi. Lisäksi voidaan vielä valita Konfiguraatioyksikkö, Sovellus ja Päätaso, jotka ovat kuitenkin vaihtoehtoisia täyttää. Teknisten tietojen jälkeen tulee avaamistiedot, jotka täyttyvät automaattisesti järjestelmän toimesta. Avaamistiedoissa ilmoitetaan avaamisaika ja palvelupyynnön kirjaajan nimi sekä yhteydenottotapa. Lopuksi valitaan mihin työjonoon kyseinen palvelupyyntö halutaan osoittaa. Alkutietojen täytön jälkeen kirjataan palvelupyynnön otsikko ja kuvaus. Otsikon perusteella järjestelmä hakee valmiiksi ns. tietämyksiä. Tietämyksistä vastaavat tietämyksenhallintamanagerit, jotka luovat tietämyksiä tiedettyihin yleisesti esiintyviin ongelmiin. Näiden tietämysten on todettu olevan ratkaisu tiettyihin yleisiin ongelmiin, ja niiden kautta asiakastuen henkilö saa näkyviinsä todennäköisen ratkaisun ilman laajempaa selvitystä. (Kuva 6)

### 4 **PALVELULUETTELON YLLÄPITO JA PÄIVITYS**

Tässä luvussa esitellään, miten palveluluetteloon voidaan luoda uusia palveluja tai muokata olemassa olevia palveluja. Palveluettelon muokkaaminen tapahtuu toiminnanohjausjärjestelmän ylläpitopuolella. Opinnäytetyötä varten minulle on luotu ADMIN-tunnukset testiympäristöön. Testiympäristössä on mahdollisuutta kokeilla erilaisia ylläpidollisia ratkaisuja huoletta ja testiympäristöön liittyy myös asiakasnäkymä, mistä muutoksia päästään katsomaan käytännössä.

Toiminnanohjausjärjestelmän kehitysympäristössä on todella laajat mahdollisuudet muokata järjestelmän jokaista osa-aluetta, mutta tässä työssä käsitellään vain palveluluetteloa.

Erityisesti isoja palvelukokonaisuuksia ja useita asiakkuuksia hoitavien yritysten kohdalla palveluluettelo päivittyy usein ja välillä muutokset saattavat olla isojakin. Palveluluettelon ajan tasalla pitäminen on tärkeää sekä prosessien toimivuuden kannalta että käytännöllisyyden puolesta. Käyttäjien on tiedettävä mistä mikäkin palvelu löytyy, mitä palvelulla tarkoitetaan ja mitä kaikkea on mahdollista saada ja miten.

#### 4.1 **Palveluluettelossa olevan palvelun muokkaus**

Palveluihin saattaa tulla muutoksia, esimerkiksi versiopäivitysten tai prosessimuutosten kautta. Silloin on tarpeellista päästä muokkaamaan jo palveluluetteloon lisättyä palvelua. Palveluprosessin muuttuminen saattaa aiheuttaa esimerkiksi sen, että ilmoituslomakkeelle tarvitaan ylimääräinen kenttä lisätietojen syöttämiseksi, tai palvelun edistäminen vaatii esimiehen hyväksynnän.

| Valtori mm.<br>Valtorin TOPTEST-järjestelmä                     |          |            |                 |                                                                                                    |                                                |              | ② @<br>$\alpha$<br>Valtorin palveluportaaliin<br>OT Oskari Rinta-Marttila (ADMIN Testi) ▼ |                               |                                     |                |                             |                                             |
|-----------------------------------------------------------------|----------|------------|-----------------|----------------------------------------------------------------------------------------------------|------------------------------------------------|--------------|-------------------------------------------------------------------------------------------|-------------------------------|-------------------------------------|----------------|-----------------------------|---------------------------------------------|
| ▼ Suodattimen navigointi                                        |          | $\equiv$   | Luettelokohteet | Siirry Nimi<br><b>Uusi</b>                                                                                                    | $\mathbf{v}$<br>Haku                           |              |                                                                                           |                               | 44.4                                |                | 1 kohteeseen 10 / 10        | $\blacktriangleright$ $\blacktriangleright$ |
| $\circledcirc$<br>冒<br>$\frac{1}{2}$                            |          |            |                 | Kaikki > Tyyppi I= Paketti (Bundle) > Luokka I= Tilausopas > Tyyppi I= Paketti (Package) > Luokka I= Sisältökohde > Nimi sisältää Muutos |                                                |              |                                                                                           |                               |                                     |                |                             |                                             |
| Microsoft Azure -etsintä                                        | $\wedge$ | 10I        | Q               | $\equiv$ Nimi $\triangle$                                                                                                    | $\equiv$ Lyhyt kuvaus                          | ≡ Aktiivinen | $\equiv$ Roolit                                                                           | $\equiv$ Luettelot            | $\equiv$ Luokka                     | $\equiv$ Hinta | $\equiv$ Tyyppi             | $\equiv$ Päivitetty                         |
| Palveluluettelo                                                 |          |            |                 | *Muutos                                                                                                    | Haku                                           | Haku         | Haku                                                                                      | Haku                          | Haku                                | Haku           | I=package                   | Haku                                        |
| Luettelot                                                       |          |            | $\odot$         | Jakelulista - uusi, muutos<br>tai poisto                                                                                                 | Jakelulista - uusi, muutos<br>tai poisto       | tosi         |                                                                                           | Valtori<br>Palveluluettelo    | Sähköposti ja viestintä             | €0.00          | Kohde                       | 22.03.2017<br>21:50:10                      |
| Luettelo<br>* Avoimet tietueet                                  |          |            | ⋒               | Liittymän muutos tai<br>poisto                                                                                                    | Liittymän muutos tai<br>poisto                 | tosi         |                                                                                           | Valtori<br>Palveluluettelo    | Liittymät                           | €0.00          | Kohde                       | 28.03.2017<br>16:21:31                      |
| Pyynnöt<br>Palvelupyynnöt                                       |          |            | ⊕               | Organisaatiovksikön<br>muutos                                                                                                    | Organisaatioyksikön<br>muutos                  | tosi         |                                                                                           | Human<br>Resources<br>Catalog |                                     | €0.00          | Kohde                       | 07.07.2017<br>11:45:07                      |
| Tehtavat<br><b>Request for procurements</b>                     |          |            | $\circ$         | Palomuurisääntöjen<br>muutostilaus                                                                                                    | Palomuurisääntöjen<br>muutostilaus             | tosi         |                                                                                           | Valtori<br>Palveluluettelo    | Tietoliikenne                       | €0.00          | Kohde                       | 03.05.2017<br>09:28:33                      |
| * Luettelomääritelmät<br><b>Omat luettelot</b>                  |          |            | ⊕               | Resurssikalenteri - uusi<br>muutos tai poisto                                                                                            | Resurssikalenteri - uusi,<br>muutos tai poisto | tosi         |                                                                                           | Valtori<br>Palveluluettelo    | Sähköposti ja viestintä             | €0.00          | Kohde                       | 31.10.2016<br>17:50:53                      |
| Omat luokat<br>Omat kohteet                                     |          |            | $\odot$         | Ryhmäpostilaatikko -<br>uusi, muutos tai po                                                                                              | Ryhmäpostilaatikko -<br>uusi, muutos tai po    | tosi         |                                                                                           | Valtori<br>Palveluluettelo    | Sähköposti ja viestintä             | €0.00          | Kohde                       | 22.03.2017<br>21:50:54                      |
| Luetteloiden vilapito                                           |          |            | ⊕               | TOP-järjestelmän työjono<br>- uusi, muutos                                                                                               | TOP-järjestelmän<br>työjono, uusi, muutos t    | tosi         |                                                                                           | Valtori<br>Palveluluettelo    | Käyttäjätunnukset ja käyttöoikeudet | €0.00          | Kohde                       | 28.03.2017<br>09:53:36                      |
| Luokkien ylläpito<br>Hahmontimet<br><b>Dynaamisten luokkien</b> |          |            | $\odot$         | Työskentelypaikkakunnan<br>muutos                                                                                                    | Työskentelypaikkakunnan<br>muutos              | tosi         |                                                                                           | Human<br>Resources<br>Catalog |                                     | €0.00          | Kohde                       | 07.07.2017<br>10:53:18                      |
| vilapito<br>Kohteiden vlläpito<br>Omat sisältökohteet           |          |            | ⋒               | Verkkotulostimen<br>asennuksen tilaus,<br>muut                                                                                           | Verkkotulostimen<br>asennuksen tilaus,<br>muut | tosi         |                                                                                           | Valtori<br>Palveluluettelo    | Toimiston taustapalvelut            | €0.00          | Kohde                       | 31.10.2016<br>18:14:16                      |
|                                                                 |          | $\epsilon$ | $\Omega$        | <i>Marshibron mindson</i>                                                                                                    | <i>Marshdonne</i> muchas                       | ford         |                                                                                           |                               |                                     | $on$ nn        | <i><u><b>Valuda</b></u></i> | 07.07.2017<br>$\rightarrow$                 |

Kuva 7. TOP testiympäristön palvelulistaus (Valtori 2017)

TOP-testipuolen ulkonäkö muistuttaa oletuksena paljon prosessipuolen oletusnäkymää (Kuva 5). Vasemmalla olevasta valikkolistasta löytyy palveluluettelo-osio, minkä kautta päästään muokkaamaan palveluluetteloa. Kirjoittamalla hakukenttään "Muutos" saadaan näkyviin kaikki palveluluettelon kohteet, jotka ovat muutokseen liittyviä. Lyhyt kuvaus kertoo palvelun ydintarkoituksen ja aktiivinen kenttä sen, onko palvelu tällä hetkellä käytössä ja näkyvissä käyttäjille. Luettelo ja luokka kertovat, minkä pääluettelon ja alakategorian alla kyseiset palvelut ovat listattuna. (Kuva 7)

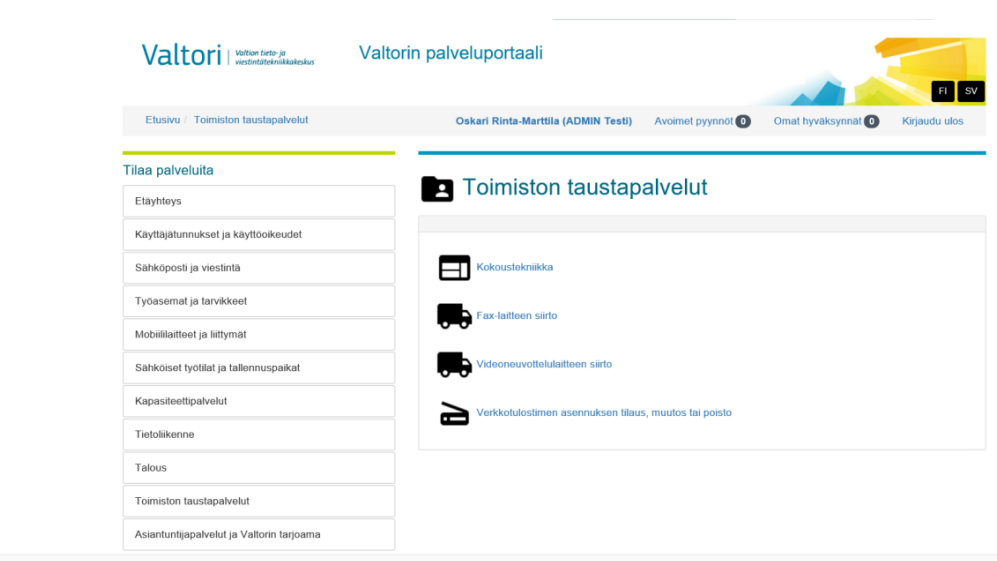

Kuva 8. Testipuolen palveluportaali (Valtori 2017)

Testipuolen palveluportaalin näkymä ei vastaa tuotannossa olevan palveluportaalin ulkonäköä, mutta sitä kautta pääsee kuitenkin näkemään tekemänsä muutokset. Tulemme tekemään tekstikentän lisäyksen palveluun Verkkotulostimen asennuksen tilaus, muutos tai poisto. Palvelun pääkategoriana toimii Toimiston taustapalvelut. (Kuva 8)

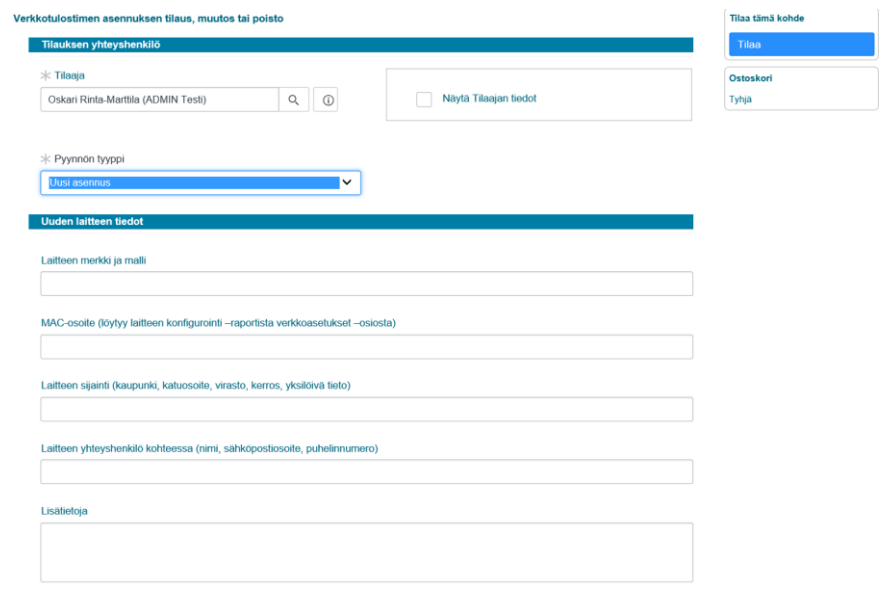

Kuva 9. Tilauslomake ennen muutosta (Valtori 2017)

Tilauslomakkeessa on mahdollisuus antaa laitteen merkki ja malli, MACosoite, laitteen sijainti, laitteen yhteyshenkilö ja lisätietoja asiaan liittyen. Kuvitellaan, että tulisi tarve muokata tekstikenttää, missä pyydetään MAC-osoitetta. Lisäämme MAC-osoitekenttään tekstiä, jotta voimme ilmaista tarvitsevamme MAC osoitteen tai IP-osoitteen. (Kuva 9)

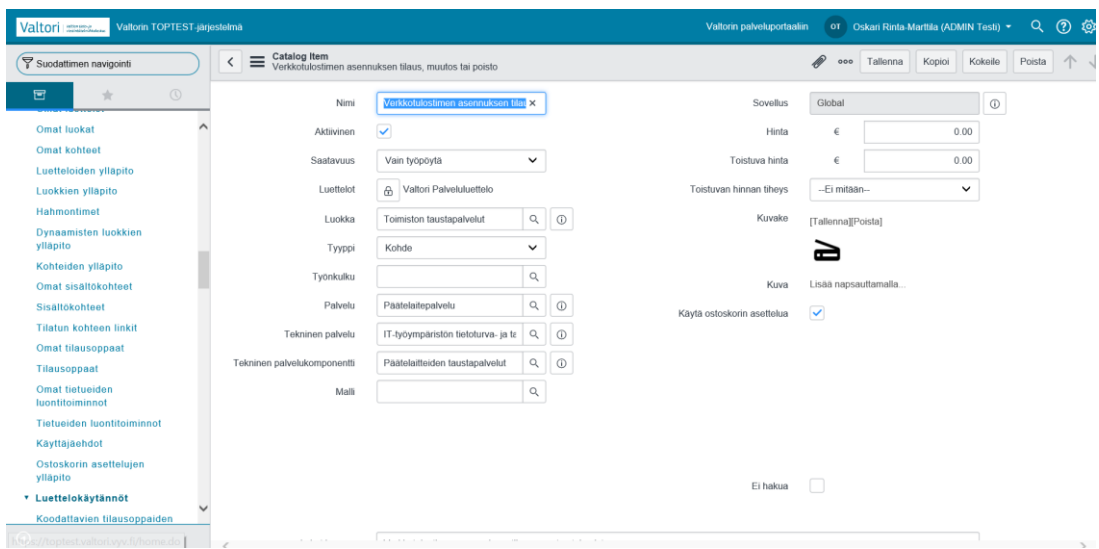

Kuva 10. Palvelulomakkeen muokkaus (Valtori 2017)

Päästäksemme muokkaamaan olemassa olevaa lomaketta valitsemme vasemmalla olevasta valikkolistasta palveluluettelon alta palvelu "Kohteiden ylläpito". Seuraavaksi saamme näkyviin listauksen eri palveluista ja haemme hakusanalla "Verkkotulostimen". Saamme hakutuloksissa näky-

viin vain yhden kohteen ja se on haluamamme lomake. Klikkaamme auki palvelulomakkeen ja näemme sen sisältämän tiedon. Avautuvassa näkymässä näemme lomakkeen kategorian nimen, onko se aktiivinen ja mihin luetteloon se kuuluu. Voimme muuttaa myös palveluluokkia, teknistä palvelukomponenttia ja näyttökuvaketta. (Kuva 10)

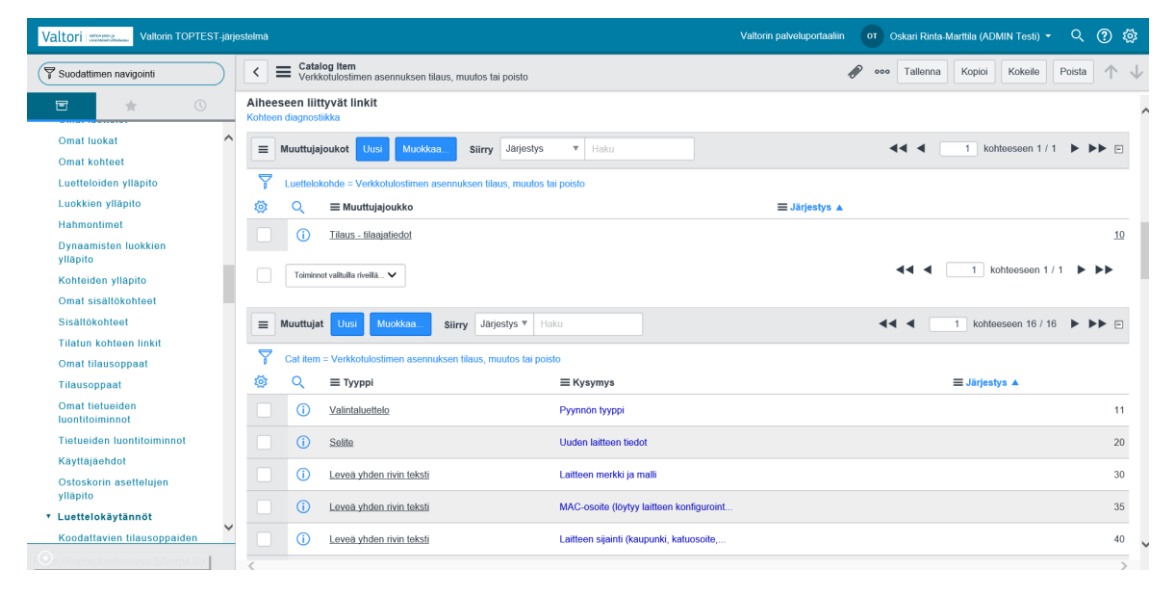

Kuva 11. Muuttujajoukko (Valtori 2017)

Haluamme nyt kuitenkin vain lisätä tekstiä yhden tekstikentän otsikkoon. Selaamme sivua alaspäin, niin että saamme näkyviin attribuutti-, eli muuttujalistauksen. Muuttujalistasta näemme kaikki muuttujat, jotka tälle lomakkeelle on asetettu ja valitsemme listasta MAC-osoitteeseen littyvän tekstikentän (Kuva 11).

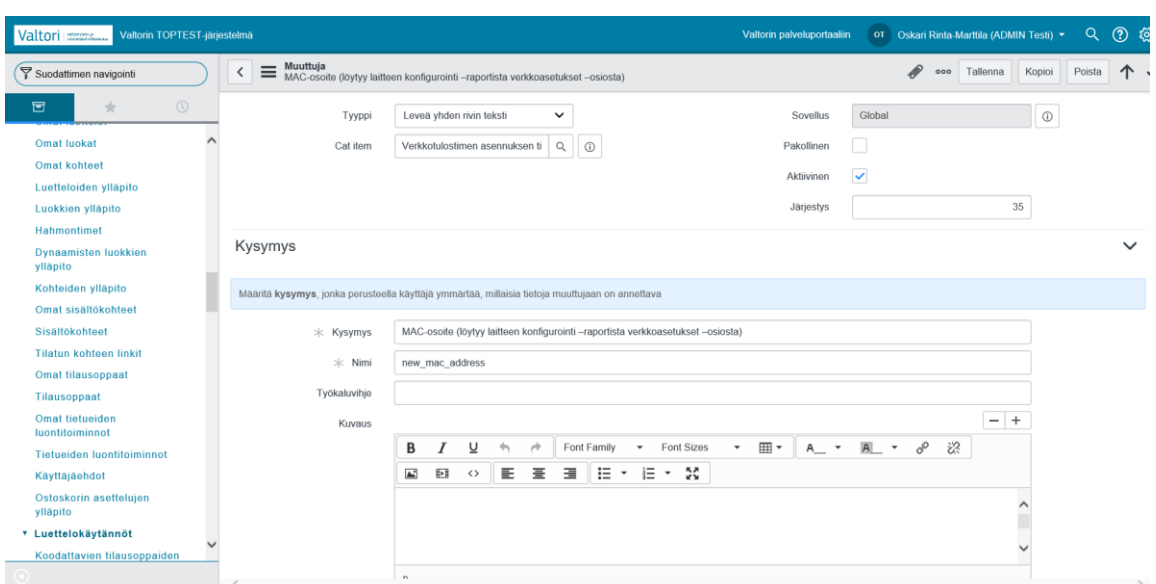

Kuva 12. Muuttujan muokkaus (Valtori 2017)

Avattuamme oikean muuttujan saamme esiin kentät, joihin voidaan asettaa minkälainen kenttä on kyseessä, sen näkyvyysasetukset ja kysymys, sekä nimi. Lisäämme kysymyskenttään tekstin "MAC-osoite tai IP-osoite". Tekstin lisättyämme painamme Tallenna ja tarkistamme, että muutokset ovat tallentuneet oikein. (Kuva 12)

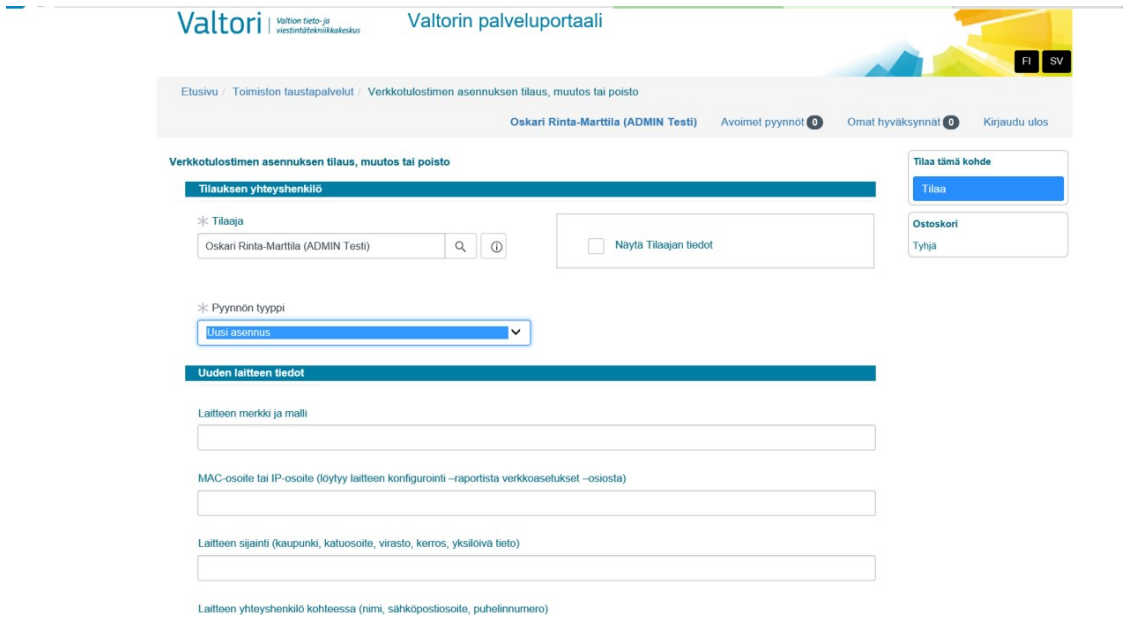

Kuva 13. Testiympäristön portaalinäkymä (Valtori 2017)

Siirrymme Valtorin testiympäristön palveluportaaliin ja tarkistamme, onko muutos tullut näkyviin myös asiakaspuolelle. Kuvasta näkyy, että muutos on tullut voimaan myös portaalin puolelle ja tekstinpätkän lisäys on onnistunut. (Kuva 13)

#### 4.2 **Uuden palvelun luonti palveluluetteloon**

Tässä luvussa luomme uudelle kuvitteelliselle Oskari–järjestelmälle salasanaresetointipalvelun.

| Valtori mana<br>Valtorin TOPTEST-järjestelmä                                  |          |         |                                        |                                   |                            |                     |                 | Valtorin palveluportaaliin |                      | ot Oskari Rinta-Marttila (ADMIN Testi) ▼         | Q<br>$\circledcirc$<br>් දිව                |
|-------------------------------------------------------------------------------|----------|---------|----------------------------------------|-----------------------------------|----------------------------|---------------------|-----------------|----------------------------|----------------------|--------------------------------------------------|---------------------------------------------|
| Suodattimen navigointi                                                        | $\equiv$ |         | Luokat [Kohde-näkymä]<br>Uusi          | tekstille<br>Haku<br>$\mathbf{v}$ |                            |                     |                 |                            | $\blacktriangleleft$ | kohteeseen 40 / 53<br>21<br>$\blacktriangleleft$ | $\blacktriangleright$ $\blacktriangleright$ |
| $\circledcirc$<br>固<br>$\frac{1}{2\sqrt{3}}$                                  |          | Kaikki  |                                        |                                   |                            |                     |                 |                            |                      |                                                  |                                             |
| -277<br>Tehtävät                                                              | කි       | $\circ$ | ≡ Otsikko                              | $\equiv$ Kuvaus                   | $\equiv$ Luettelo          | $\equiv$ Aktiivinen | $\equiv$ Roolit | $\equiv$ Sijainti          |                      | $\equiv$ Päätaso                                 | $\equiv$ Päivitetty                         |
| <b>Request for procurements</b>                                               |          | ⋒       | Tietoliikenne                          |                                   | Valtori<br>Palveluluettelo | tosi                |                 |                            |                      |                                                  | 24.04.2017<br>10:47:11                      |
| * Luettelomääritelmät<br>Omat luettelot                                       |          | ⊕       | Kapasiteettipalvelut                   |                                   | Valtori<br>Palveluluettelo | tosi                |                 |                            |                      |                                                  | 24.04.2017<br>10:46:25                      |
| Omat luokat<br>Omat kohteet                                                   |          | G)      | Videoneuvottelupalvelut                |                                   | Valtori<br>Palveluluettelo | tosi                |                 |                            |                      |                                                  | 16 06 2016<br>19:50:30                      |
| Luetteloiden ylläpito<br>Luokkien ylläpito                                    |          | ⋒       | Työasemat ja tarvikkeet                |                                   | Valtori<br>Palveluluettelo | tosi                |                 |                            |                      | Työasemat ja tarvikkeet                          | 08.03.2017<br>19:10:59                      |
| Hahmontimet                                                                   |          | G)      | Työasemat ja tarvikkeet                |                                   | Valtori<br>Palveluluettelo | tosi                |                 |                            |                      | Työasemat ja tarvikkeet                          | 08.03.2017<br>19:08:17                      |
| <b>Dynaamisten luokkien</b><br>vilapito                                       |          | Œ       | Käyttäjätunnukset ja<br>käyttöoikeudet |                                   | Valtori<br>Palveluluettelo | tosi                |                 |                            |                      |                                                  | 24.04.2017<br>10:54:26                      |
| Kohteiden ylläpito<br>Omat sisältökohteet                                     |          | G)      | Työasemat ja tarvikkeet                |                                   | Valtori<br>Palveluluettelo | tosi                |                 |                            |                      | Työasemat ja tarvikkeet                          | 05.06.2017<br>10:26:06                      |
| Sisältökohteet<br><b>Tilatun kohteen linkit</b>                               |          | o       | Työasemat ja tarvikkeet                |                                   | Valtori<br>Palveluluettelo | tosi                |                 |                            |                      |                                                  | 24.04.2017<br>10:42:10                      |
| Omat tilausoppaat<br>Tilausoppaat                                             |          | O       | Työasemat ja tarvikkeet                |                                   | Valtori<br>Palveluluettelo | tosi                |                 |                            |                      | Työasemat ja tarvikkeet                          | 08.03.2017<br>19:13:29                      |
| Omat tietueiden<br>luontitoiminnot                                            |          | ⋒       | Työasemaan liittyvät palvelut          |                                   | Valtori<br>Palveluluettelo | tosi                |                 |                            |                      |                                                  | 15.06.2017<br>12:06:54                      |
| <b>Tietueiden luontitoiminnot</b><br>$\checkmark$<br><b>Contract Contract</b> |          | ⋒       | Työasemat ja tarvikkeet                |                                   | Valtori<br>Palveluluettelo | tosi                |                 |                            |                      | Työasemat ja tarvikkeet                          | 08.03.2017<br>19:11:10                      |

Kuva 14. Luokan luonti (Valtori 2017)

Valitsemme vasemmalla puolella olevasta valikkopalkista Palveluluettelon alta kohdan Luokkien ylläpito. Avautuvassa listassa näkyy kaikki palveluluettelon pääkategoriat, ja klikkaamalla niitä pääsemme tarkastelemaan mitä palveluja on tarjolla minkäkin pääkategorian alla. Tässä tapauksessa haluamme luoda juuri käyttöönotetulle kuvitteelliselle Oskarijärjestelmälle salasanaresetointipalvelun. Koska kyseessä ei ole kokonaan uusi palvelukategoria, luomme palvelun pääluokan Käyttäjätunnukset ja käyttöoikeudet alle. (Kuva 14)

| Valtori annum<br>Valtonn TOPTEST-järjestelmä             |                                                                    | Valtorin palveluportaaliin                             | OT Oskari Rinta-Marttila (ADMIN Testi) ▼ |                     | Q                                              | $\circledR$<br>ঞ   |                                                                            |   |                     |  |  |  |
|----------------------------------------------------------|--------------------------------------------------------------------|--------------------------------------------------------|------------------------------------------|---------------------|------------------------------------------------|--------------------|----------------------------------------------------------------------------|---|---------------------|--|--|--|
| Suodattimen navigointi                                   | $\equiv$ Luokka<br>≺                                               | Käyttäjätunnukset ja käyttöoikeudet [Kohde-näkymä]     |                                          |                     | 0                                              | Tallenna<br>000    | Poista                                                                     | ᠰ | J                   |  |  |  |
| $\circledcirc$<br>固<br>$\frac{1}{2\sqrt{3}}$             | Piilota kuvaus (mobiiliselaus)                                     | п                                                      |                                          |                     |                                                |                    |                                                                            |   | $\hat{\phantom{a}}$ |  |  |  |
| Tehtāvāt                                                 | Tallenna                                                           | Poista                                                 |                                          |                     |                                                |                    |                                                                            |   |                     |  |  |  |
| <b>Request for procurements</b><br>* Luettelomääritelmät | Aiheeseen liittyvät linkit<br>Lisää kohteiden suunnittelutyökaluun |                                                        |                                          |                     |                                                |                    |                                                                            |   |                     |  |  |  |
| <b>Omat luettelot</b>                                    |                                                                    |                                                        |                                          |                     |                                                |                    |                                                                            |   |                     |  |  |  |
| Omat luokat                                              | $\equiv$<br>Luettelokohde                                          | Uusi<br>Muokkaa.<br>tekstille<br>Haku                  | $\boldsymbol{\mathrm{v}}$<br>Haku        |                     | $\blacktriangleleft$ $\blacktriangleleft$<br>1 | kohteeseen 20 / 20 | $\blacktriangleright$ $\blacktriangleright$ $\blacktriangleright$ $\sqcap$ |   |                     |  |  |  |
| <b>Omat kohteet</b><br>Luetteloiden ylläpito             | Ņ                                                                  | Luettelon luokka = Käyttäjätunnukset ja käyttöoikeudet |                                          |                     |                                                |                    |                                                                            |   |                     |  |  |  |
| Luokkien ylläpito                                        | 硷<br>Ο                                                             | ≡ Luettelokohde                                        | E Lyhyt kuvaus                           | $\equiv$ Aktiivinen | $\equiv$ Roolit                                | $\equiv$ Hinta     | $\equiv$ Tyyppi                                                            |   |                     |  |  |  |
| Hahmontimet                                              | ⊕                                                                  | TOP-järjestelmän oikeudet                              | TOP-järjestelmän oikeudet                | tosi                |                                                | €0.00              | Kohde                                                                      |   |                     |  |  |  |
| <b>Dynaamisten luokkien</b><br>ylläpito                  | ൘                                                                  | Ylläpitäjän oikeudet                                   | Ylläpitäjän oikeudet                     | tosi                |                                                | €0.00              | Kohde                                                                      |   |                     |  |  |  |
| Kohteiden ylläpito                                       | ⊕                                                                  | Käyttäjän tietojen päivitys                            | Käyttäjän tietojen päivitys              | tosi                |                                                | €0.00              | Kohde                                                                      |   |                     |  |  |  |
| Omat sisältökohteet<br>Sisältökohteet                    | ⊕                                                                  | Henkilön tuloilmoitus                                  | Henkilön tuloilmoitus                    | epätosi             |                                                | €0.00              | Kohde                                                                      |   |                     |  |  |  |
| <b>Tilatun kohteen linkit</b>                            |                                                                    |                                                        |                                          |                     |                                                |                    |                                                                            |   |                     |  |  |  |
| Omat tilausoppaat                                        | ⋒                                                                  | HelpNET-oikeudet                                       | HelpNET-oikeudet                         | tosi                |                                                | €0.00              | Kohde                                                                      |   |                     |  |  |  |
| Tilausoppaat                                             | ⊕                                                                  | Uusi työntekijä                                        | Uusi työntekijä                          | epätosi             |                                                | €0.00              | Kohde                                                                      |   |                     |  |  |  |
| Omat tietueiden<br>luontitoiminnot                       | ⋒                                                                  | TOP-järjestelmän työjono - uusi, muutos                | TOP-järjestelmän työjono, uusi, muutos t | tosi                |                                                | €0.00              | Kohde                                                                      |   |                     |  |  |  |
| <b>Tietueiden luontitoiminnot</b><br>$\checkmark$        | ⋒                                                                  | Käyttäjätunnuksen poisto                               | Käyttäjätunnuksen poisto                 | tosi                |                                                | €0.00              | Kohde                                                                      |   | $\checkmark$        |  |  |  |
|                                                          |                                                                    |                                                        |                                          |                     |                                                |                    |                                                                            |   |                     |  |  |  |

Kuva 15. Listaus käyttövaltuuspuolen palveluista (Valtori 2017)

Avaamalla pääluokan saamme näkyviin kaikki palvelut, jotka on luokiteltu luokan Käyttäjätunnukset ja käyttöoikeudet alle. Painamalla kohtaa Uusi pääsemme lisäämään uuden luettelokohteen luetteloon. (kuva 15)

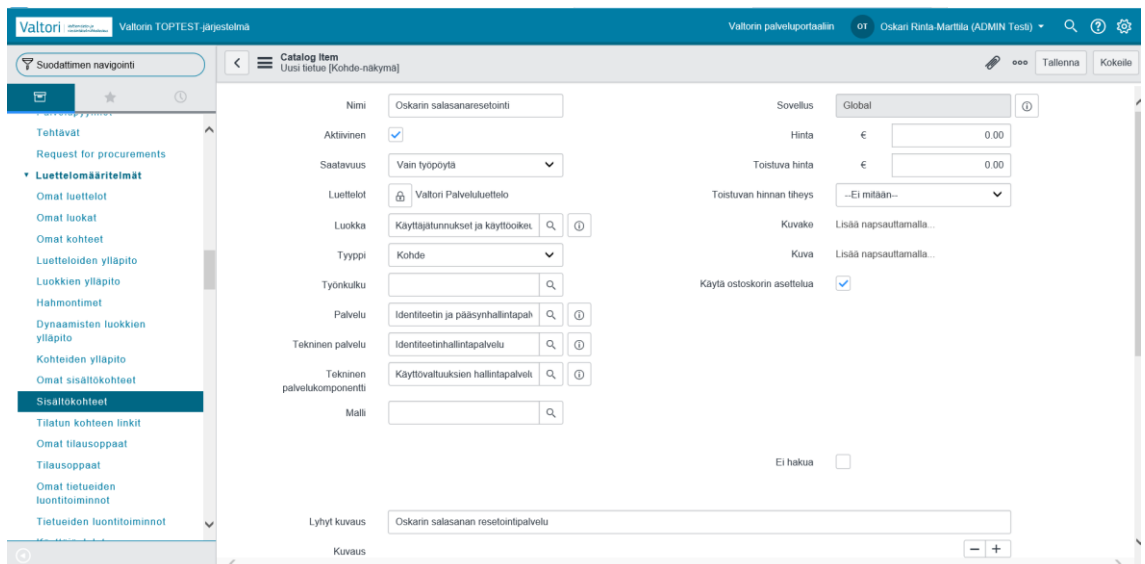

Kuva 16. Uuden luettelokohteen tiedot (Valtori 2017)

Valitsemme uuden luettelokohteen nimeksi "Oskarin salasanaresetointi". Haluamme saada palvelun näkyviin ja näkymään vain työpöytänäkymässä, joten pidämme luetteloluokan aktiivisena ja valitsemme saatavuuteen "työpöytä". Luettelona on oltava "Valtori Palveluluettelo" ja luokkana on automaattisesti valittuna oikea pääluokka. Kohtaan Työnkulku voisimme määritellä jos esimerkiksi esimiehen olisi hyväksyttävä salasanaresetointi, jätämme sen kuitenkin tässä testissä tyhjäksi. Sen jälkeen määritellään palvelu, tekninen palvelu ja tekninen palvelukomponentti, jotka määrittelevät palvelun luokittelun, kun palvelupyyntö lähtee käyttäjältä eteenpäin. Lyhyeksi kuvaukseksi laitamme mistä palvelussa on kyse. (Kuva 16)

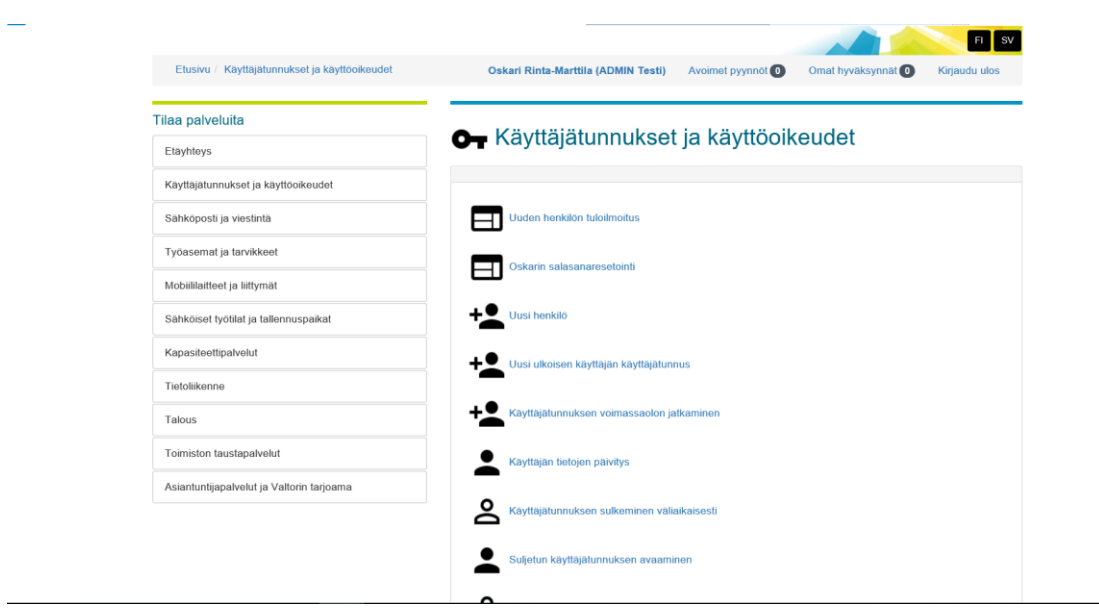

Kuva 17. Uusi palvelu on portaalissa (Valtori 2017)

Tallennuksen jälkeen siirrymme palveluportaalin puolelle ja suunnistamme pääluokan Käyttäjätunnukset ja käyttöoikeudet alle. Pääluokan alle on tullut onnistuneesti palvelu Oskarin salasanaresetointi. Luettelokohteen alle on tämän jälkeen mahdollista alkaa täyttää tarvittavia tekstikenttiä ja attribuutteja. (Kuva 17)

## 5 **YHTEENVETO JA JOHTOPÄÄTÖKSET**

Valtori tuottaa isoja palvelukokonaisuuksia monenlaisille asiakkaille ja erilaisiin toimintaympäristöihin. Näiden palvelukokonaisuuksien käyttöönotto, hallinta ja ylläpito on haastava tehtävä ja vaatii todella laajojen näkökulmien käyttöä palvelujen koko elinkaaren ajan. Valtori on levittämässä asiakkuuksille omaa standardisoitua työasemaympäristöä Valttia, jotta palvelukokonaisuuksien jakaminen, hallinta ja päivitys olisi kustannustehokasta, nopeaa ja helppoa. Tällä hetkellä Valtti-työasemia ei ole kuitenkaan vielä kaikilla Valtorin asiakkuuksilla, joten työtä joudutaan tekemään lisäksi asiakkaiden heille kustomoiduissa "as-is" ympäristöissä. Nämä työskentely-ympäristöjen erilaisuudet aiheuttavat lisähaasteita jo valmiiksi suuren palvelumäärän hallintaan.

Valtorin oma toiminnanohjausjärjestelmä tuo helpotusta palveluiden hallintaan, ja palveluportaali helpottaa asiakkaiden lähestymistä palveluiden saamiseksi. Palveluportaalin ylläpidon haasteena on luonnollisesti vielä esiintyvät "as-is" ympäristöt ja palvelut, jotka vaativat täysin uusien luetteloiden ja kokonaisuuksien muodostamista portaaliin. Lisäksi jo pelkkä tarjottavien palveluiden määrä tarkoittaa sitä, että palvelutuotanto ja muutoksenhallinta on oltava ajan tasalla ja niiden on toimittava optimoidusti.

Opinnäytetyössä oli tarkoitus näyttää, miten palveluportaalin palveluluetteloon päivitetään olemassaolevan palvelua ja miten sinne luodaan uusi palvelu. Palvelun päivittäminen saatiin tehtyä onnistuneesti, ja uusi palvelu saatiin myöskin näkyviin. Pienistä vastoinkäymisestä huolimatta opinnäytetyö antaa hyvän kuvan Valtorin tarjoamista palveluista, niiden hallinnan haasteista ja palveluluettelon käytännön ylläpidosta.

Haasteina opinnäytetyössä oli ITIL-teorian soveltaminen käytännössä, sekä Valtorin toiminnanohjausjärjestelmän laajuus ja jatkuva päivitys, joka muutti toimintaympäristöä. Toiminnanohjausjärjestelmän kautta on mahdollista säätää niin monia asetuksia, attribuutteja ja osioita, että aiheen rajaaminen ei ollut helppoa. Lisäksi haasteita aiheuttivat työkiireet ja se, että en päässyt käsiksi Valtorin sisäverkkoon ja järjestelmiin kotoa käsin ilman Valtorin laitteistoa. Opinnäytetyön aloitusta viivästyttivät myös tunnusongelmat, sekä muutamien muiden pienten yksityiskohtien työstö.

Opinnäytetyön aikana opin paljon uutta varsinkin ITIL:n teoriasta. ITIL käsitteenä oli vain hyvin etäisesti tuttu ennen opinnäytetyötä. Opin näkemään ITIL:n tuomat hyödyt myös päivittäisessä työssäni, ja ymmärrys prosessien ja tapojen optimoinnin tärkeydestä lisääntyi omalla kohdallani huomattavasti. Tekniseltä puolelta opin hieman paremmin, kuinka TOP ylläpitopuoli toimii ja tietenkin palveluluettelon päivitys.

## **LÄHTEET**

ITIL yleistietoa. Tieturi Oy, (2017) . Haettu 27.5.2017 osoitteesta [https://www.tieturi.fi/koulutukset/viitekehykset/itil-it](https://www.tieturi.fi/koulutukset/viitekehykset/itil-it-palveluhallinta/itil-foundation)[palveluhallinta/itil-foundation](https://www.tieturi.fi/koulutukset/viitekehykset/itil-it-palveluhallinta/itil-foundation)

ITIL elinkaari. Accelerated Ideas (2005-2017). Haettu osoitteesta [http://www.accelerated-ideas.com/free-itil-training/service-transition](http://www.accelerated-ideas.com/free-itil-training/service-transition-overview-11972.aspx)[overview-11972.aspx](http://www.accelerated-ideas.com/free-itil-training/service-transition-overview-11972.aspx)

ITIL News. ITILnews.com (2008-2017). Haettu 2.9.2017 osoitteesta [http://www.itilnews.com/index.php?pagename=itil\\_v3\\_\\_what\\_are\\_the\\_i](http://www.itilnews.com/index.php?pagename=itil_v3__what_are_the_itil_core_books_or_publications) til core books or publications

ITIL Central. ITIL Central (2005) Haettu 2.9.2017 osoitteesta <http://itsm.fwtk.org/History.htm>

ITIL Service Strategy. BMC Software, Inc. (2005-2017). Haettu 3.9.2017 osoitteesta <http://media.cms.bmc.com/images/itil-service-strategy.png>

Tietoja Valtorista. Valtion tieto- ja viestintätekniikkakeskus (2013). Haettu 27.5.2017 osoitteesta [http://www.valtori.fi/fi-FI/Tietoa\\_Valtorista](http://www.valtori.fi/fi-FI/Tietoa_Valtorista)

TSO ITIL3. (2007). ITIL Service strategy. Sähköinen painos. Julkaisija: TSO

Valtori Palvelut (2017a). Valtion tieto- ja viestintätekniikkakeskus (2017) Haettu 27.5.2017 osoitteesta <http://www.valtori.fi/fi-FI/Palvelut>

Valtori palveluportaali esite. Valtion tieto- ja viestintätekniikkakeskus (2017) Haettu 27.5.2017 osoitteesta [http://www.valtori.fi/download/noname/%7B81B72C4D-FB62-4536-](http://www.valtori.fi/download/noname/%7B81B72C4D-FB62-4536-A374-D52E6B96FE03%7D/13535) [A374-D52E6B96FE03%7D/13535](http://www.valtori.fi/download/noname/%7B81B72C4D-FB62-4536-A374-D52E6B96FE03%7D/13535)

Valtori tuotteistetut palvelut. Valtion tieto- ja viestintätekniikkakeskus (2017) Haettu 10.6.2017 osoitteesta [http://www.valtori.fi/fi-FI/Tuotteistetuilla\\_palveluilla\\_aikaansaada\(5441\)](http://www.valtori.fi/fi-FI/Tuotteistetuilla_palveluilla_aikaansaada(5441))

Yleistä tietoa Valtorista. Valtion tieto- ja viestintätekniikkakeskus (2017) Haettu 10.4.2017 osoitteesta [http://www.valtori.fi/download/noname/%7B6E0B9B24-29F6-4A3E-](http://www.valtori.fi/download/noname/%7B6E0B9B24-29F6-4A3E-BF70-26C74D3556AC%7D/12342)[BF70-26C74D3556AC%7D/12342](http://www.valtori.fi/download/noname/%7B6E0B9B24-29F6-4A3E-BF70-26C74D3556AC%7D/12342)